## **IMPLEMENTASI TEKNOLOGI** *AUGMENTED REALITY* **PADA OBJEK WISATA SEJARAH DI WISMA RANGGAM MUNTOK**

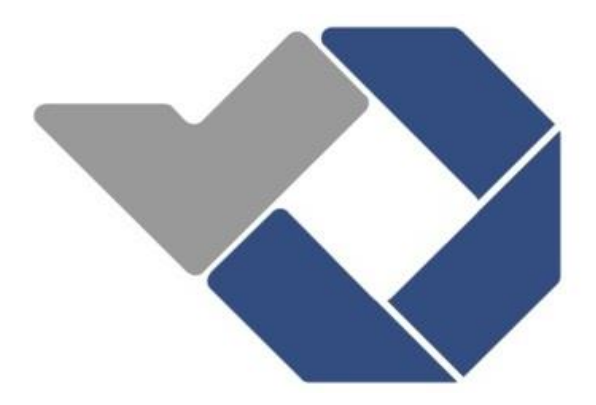

Disusun Oleh:

RISKA FITRIYANTI NIRM: 0031653 RUHIAT NIRM: 0031654

**POLITEKNIK MANUFAKTUR NEGERI BANGKA BELITUNG TAHUN 2019**

## **IMPLEMENTASI TEKNOLOGI** *AUGMENTED REALITY* **PADA OBJEK WISATA SEJARAH DI WISMA RANGGAM MUNTOK**

### **PROYEK AKHIR**

Laporan akhir ini dibuat dan diajukan untuk memenuhi salah satu syarat kelulusan Diploma III Politeknik Manufaktur Negeri Bangka Belitung

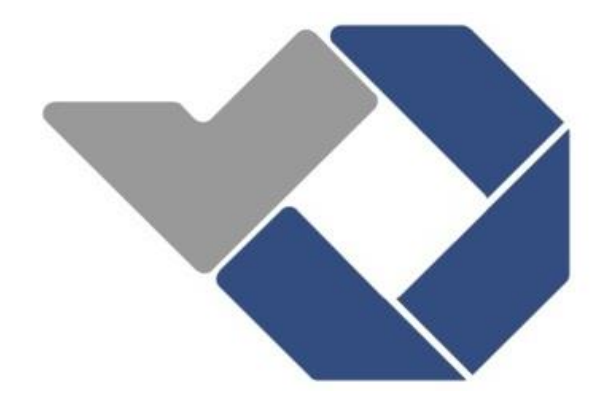

Disusun Oleh:

RISKA FITRIYANTI NIRM: 0031653 RUHIAT NIRM: 0031654

# **POLITEKNIK MANUFAKTUR NEGERI BANGKA BELITUNG TAHUN 2019**

## LEMBAR PENGESAHAN

## IMPLEMENTASI TEKNOLOGI AUGMENTED REALITY PADA OBJEK WISATA SEJARAH DI WISMA RANGGAM MUNTOK

Oleh:

**RISKA FITRIYANTI RUHIAT** 

NIRM: 0031653 NIRM: 0031654

Laporan akhir ini telah disetujui dan disahkan sebagai salah satu syarat kelulusan Program Diploma III Politeknik Manufaktur Negeri Bangka Belitung

Menyetujui,

Pembimbing 1

Muhammad Iqbal Nugraha, M.Eng

Pembimbing 2

Ocsirendi, M.T.

Penguji 1

Penguji 2

Penguii 3

I Made Andik Setiswan, Ph.D.

Sidhiq Andriyanto, M.Kom Indra Dwisaputra, M.T.

### PERNYATAAN BUKAN PLAGIAT

Yang bertanda tangan dibawah ini:

Nama Mahasiswa 1: Riska Fitriyanti NIRM: 0031653

Nama Mahasiswa 2: Ruhiat

NIRM: 0031654

## Dengan judul: IMPLEMENTASI TEKNOLOGI AUGMENTED REALITY PADA OBJEK WISATA SEJARAH DI WISMA RANGGAM MUNTOK

Menyatakan bahwa laporan akhir ini adalah hasil kerja kami sendiri bukan merupakan plagiat. Pernyataan ini kami buat dengan sebenarnya dan bila ternyata dikemudian hari ternyata melanggar pernyataan ini, kami bersedia diberikan sanksi yang berlaku.

Sungailiat, 27 Agustus 2018

Nama Mahasiswa

1. Riska Fitriyanti

2. Ruhiat

Tanda Tangan

 $\frac{1}{\sqrt{2}}$ 

## **ABSTRAK**

<span id="page-4-0"></span>*Pada masa yang serba modern ini, kecepatan dan kemudahan untuk mendapatkan informasi menjadi sangat mudah. Namun di sisi lain ketermudahan akses informasi tersebut membuat masyarakat kurang minat untuk mendatangi secara langsung lokasi sumber informasi tersebut. Masalah inilah yang sedang dihadapi salah satu objek wisata sejarah di Kota Muntok, Kabupaten Bangka Barat, Provinsi Kepulauan Bangka Belitung, yaitu Wisma Ranggam. Suasana yang kurang menarik dan monoton menjadi salah satu faktor yang menyebabkan rendahnya daya tarik masyarakat untuk mengunjungi tempat ini. Untuk itu, penulis mencoba berinovasi dengan menghadirkan teknologi Augmented Reality pada objek wisata sejarah Wisma Ranggam ini dengan tujuan supaya pengunjung menjadi lebih tertarik untuk datang. Konsep Augmented Reality ini berusaha membuat suasana di Wisma Ranggam menjadi lebih menarik dan interaktif terhadap pengunjung, yaitu dengan memunculkan konten-konten virtual sepertil suara dan 3D model yang secara otomatis muncul ketika pengunjung masuk. Augmented Reality akan menampilkan visualisasi objek 3D beserta animasi nya yang membuat seakan-akan objek 3D tersebut berada dilingkungan nyata saat itu yang ditampilkan melalui proyektor menggunakan aplikasi UNITY. Setelah melakukan serangkaian pengujian dalam penelitian ini, ada 2 objek 3D yang otomatis muncul ketika pengunjung memasang marker menghadap kamera berhasil ditampilkan dengan baik. Kedua objek 3D model tersebut ialah 3D model bangunan Wisma Ranggam dan 3D model Ir. Soekarno. Kedua 3D model tersebut juga secara otomatis akan diiringi suara latar yang mendeskripsikan masing-masing objek yang muncul. Selain kedua 3D model ini, pada pintu ruangan Wisma Ranggam ini juga dipasang sensor ultrasonik yang berfungsi untuk mengetahui kedatangan pengunjung dan memutar suara instruksi kepada pengunjung secara otomatis.*

*Kata Kunci: Augmented Reality, Wisma Ranggam,3D Model, Unity*

### **ABSTRACT**

<span id="page-5-0"></span>*In this modern era, the speed and ease of getting information becomes very easy. However, on the other hand, the ease of access to information makes people less interested in visiting the location of the information source directly. This problem is being faced by one of the historical attractions in Muntok City, West Bangka Regency, Bangka Belitung Islands Province, namely Wisma Ranggam. The unattractive and monotonous atmosphere is one of the factors that causes the low attractiveness of the people to visit this place. For this reason, the writer tries to innovate by presenting Augmented Reality technology in the historical attraction of Wisma Ranggam so that visitors become more interested in coming. The concept of Augmented Reality aims to make the atmosphere at Wisma Ranggam become more interesting and interactive by showing up virtual content such as sound and 3D models that automatically appear when visitors enter. Augmented Reality will display a 3D object visualization along with its animation as if that the 3D object is in a real environment when it is displayed via a projector using the UNITY application. After conducting a series of tests in this final project, two 3D objects that automatically appear when visitors put a marker facing the camera are successfully generated. The two 3D objects are the 3D model of the Wisma Ranggam building and the Ir.Soekarno 3D model. The two 3D models will also automatically be accompanied by background noises describing each appeared object. In addition to these two 3D models, the Wisma Ranggam door is also installed with an ultrasonic sensor which is applied to detect the arrival of visitors and play sound instructions to visitors automatically*

*Keywords: Augmented reality, Wisma Ranggam,3D Model, Unity*

*.*

## **KATA PENGANTAR**

<span id="page-6-0"></span>Puji syukur penulis panjatkan kehadirat Allah Subhanahu Wa Ta'ala karena atas rahmat dan karunia-Nya penulis masih diberikan kesehatan, kemudahan, dan kelancaran sehingga dapat menyelesaikan seluruh kegiatan yang telah ditetapkan selama pelaksanaan Proyek Akhir dan dalam proses penyusunan Laporan Proyek Akhir.

Laporan Proyek Akhir ini disusun sebagai salah satu persyaratan untuk menyelesaikan program studi semester VI (enam) di Politeknik Manufaktur Negeri Bangka Belitung. Laporan Proyek Akhir ini merupakan pertanggungjawaban terhadap tugas kerja yang telah diberikan oleh pihak kampus.

Judul yang penulis angkat pada Proyek Akhir ini adalah Implementasi *Augmented Reality* pada Objek wisata Wisma Ranggam Muntok. Dalam pembuatan tugas akhir ini penulis menyadari bahwa semua ini tidak lepas dari bimbingan dan bantuan berbagai pihak, baik secara moral, spiritual, ataupun material. Oleh karena itu, penulis ingin menyampaikan ucapan terima kasih kepada:

- 1. Keluarga tercinta yang selalu sabar membimbing, mendoakan, dan memberikan motivasi dalam menyelesaikan Proyek Akhir ini.
- 2. Bapak M. Iqbal Nugraha, M.Eng selaku dosen pembimbing 1 yang selalu memberi masukan serta bimbingan dalam menyelesaikan Proyek Akhir ini.
- 3. Bapak Ocsirendi, M.T selaku dosen pembimbing 2 yang selalu memberi masukan serta bimbingan dalam menyelesaikan Proyek Akhir ini.
- 4. Bapak Catur Pebriandani,S.ST selaku dosen yang telah memberi masukan serta bimbingan dalam pelaksanaan perbaikan Proyek Akhir ini.
- 5. Bapak Sugeng Ariyono, B.Eng., M.Eng., Ph.D selaku Direktur Politeknik Manufaktur Negeri Bangka Belitung.
- 6. Bapak Surojo, M.T selaku wali kelas III EB.
- 7. Seluruh staf pengajar dan karyawan Politeknik Manufaktur Negeri Bangka Belitung.
- 8. Teman-teman yang telah banyak membantu baik dalam bentuk ilmu, panduan serta masukan yang sangat bermanfaat.
- 9. Serta untuk semua pihak yang namanya tidak tertulis dalam lembaran ini yang telah membantu penulis dalam pelaksanaan Proyek Akhir ini di dalam Kampus Politeknik Manufaktur Negeri Bangka Belitung maupun di luar Kampus semoga Tuhan Yang Maha Esa membalas semua kebaikan kalian.

Penulis menyadari bahwa dalam penulisan Laporan Proyek Akhir ini masih banyak terdapat kesalahan dan kekurangan. Oleh karena itu, penulis mengharapkan kritik dan saran sebagai bahan masukan untuk masa yang akan datang.

Semoga laporan ini dapat bermanfaat bagi penulis khususnya dan bagi para pembaca pada umumnya. Sekian dan terimakasih.

Sungailiat, 19 September 2019

Penulis

## **DAFTAR ISI**

<span id="page-8-0"></span>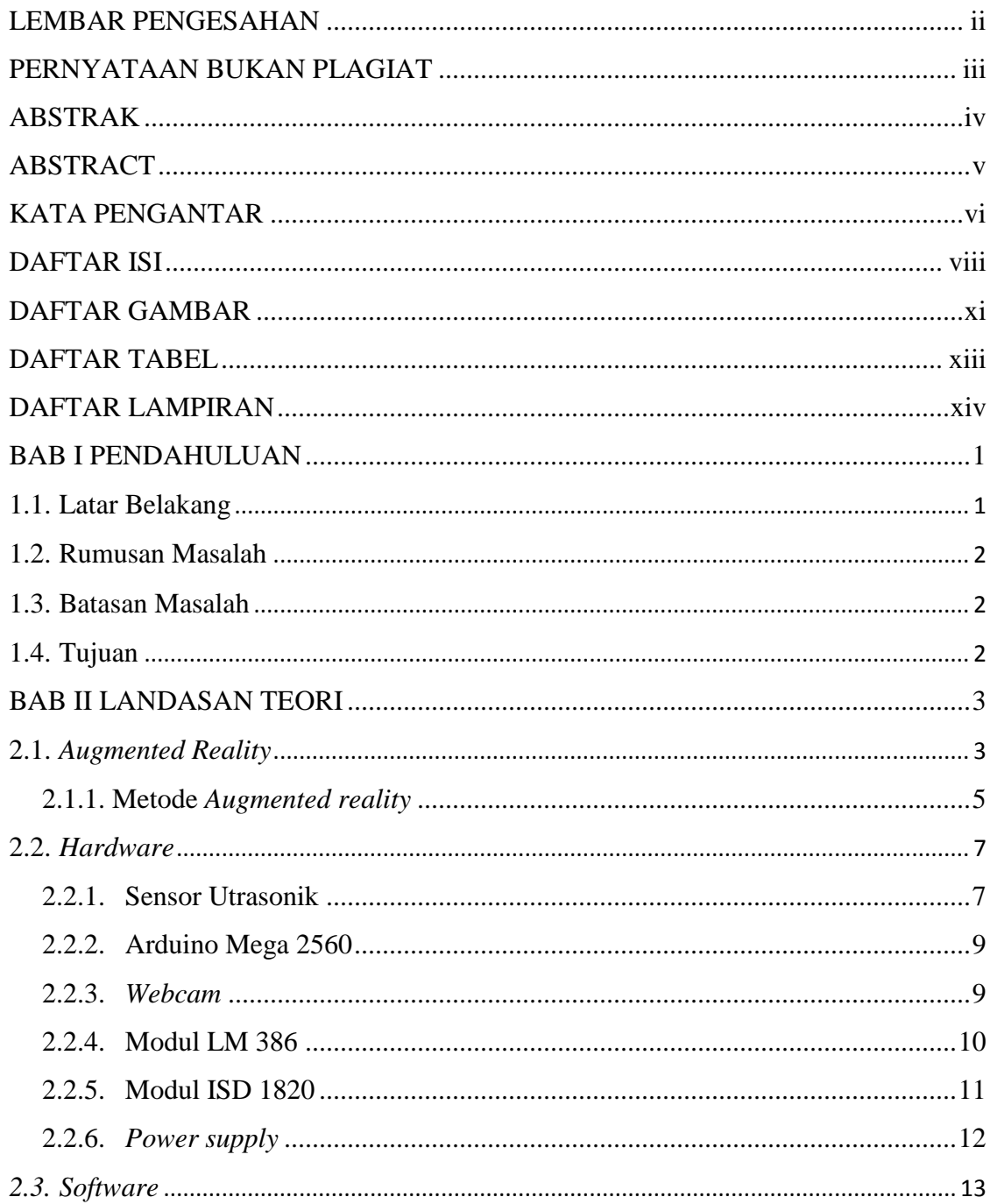

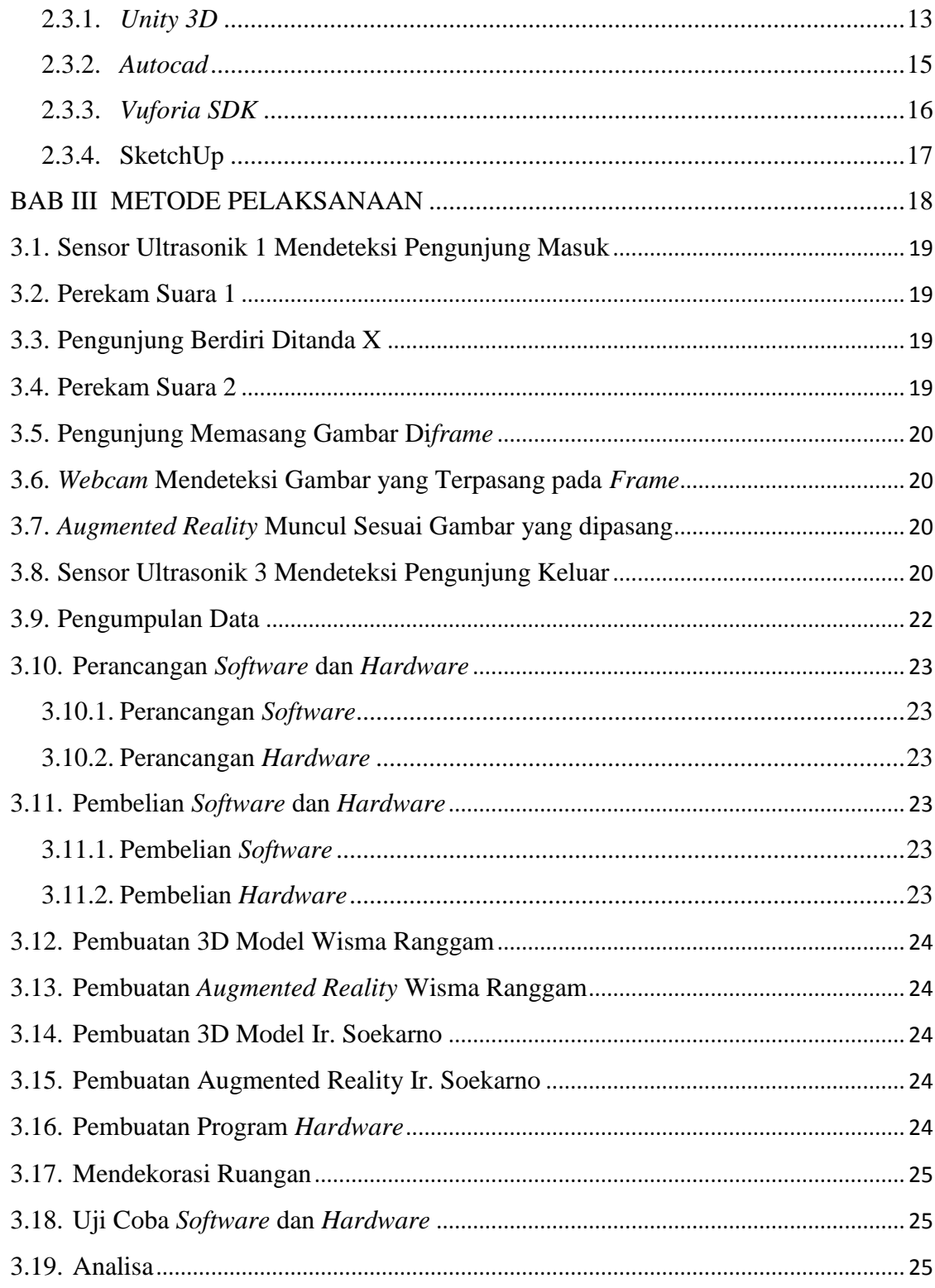

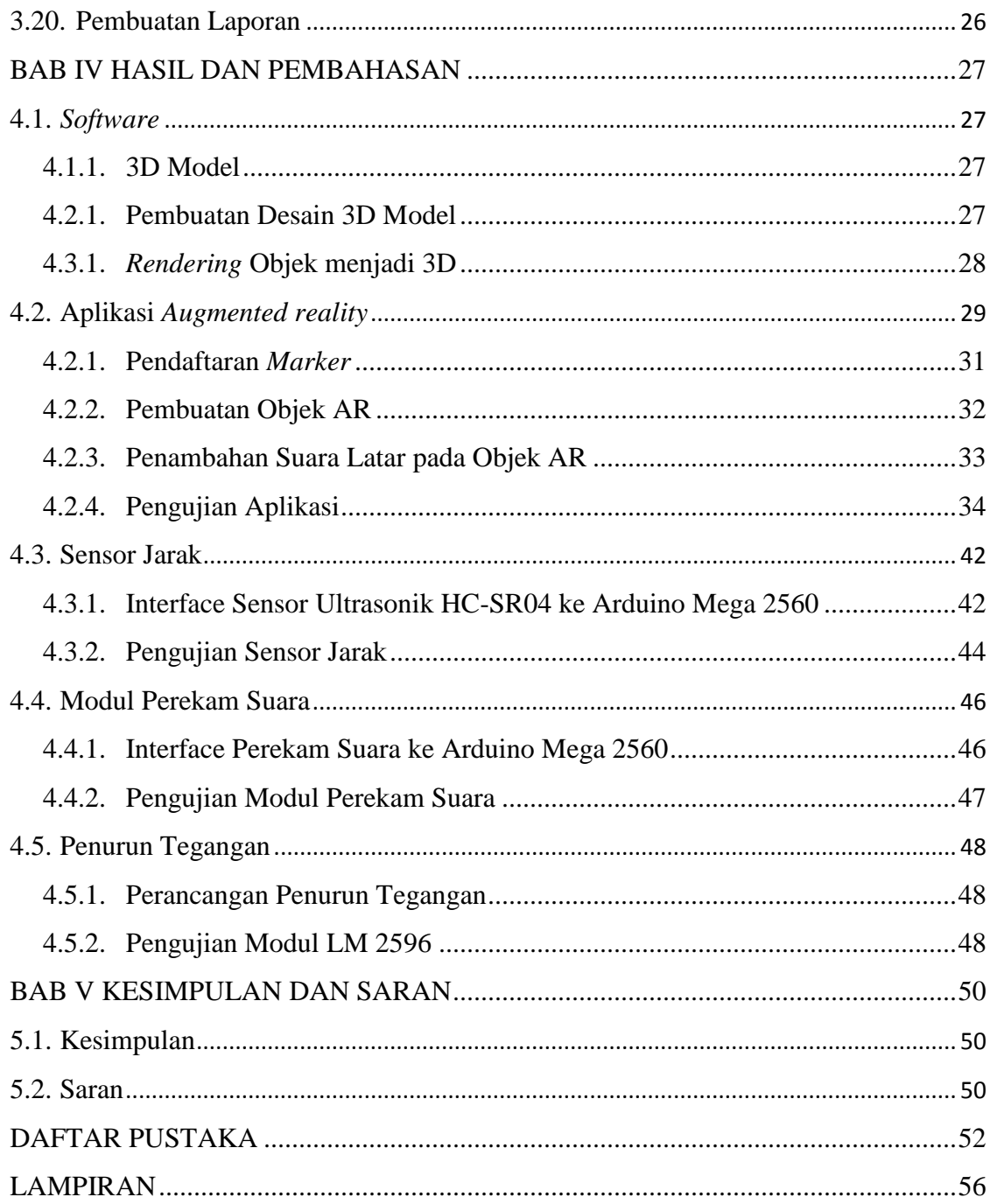

## **DAFTAR GAMBAR**

<span id="page-11-0"></span>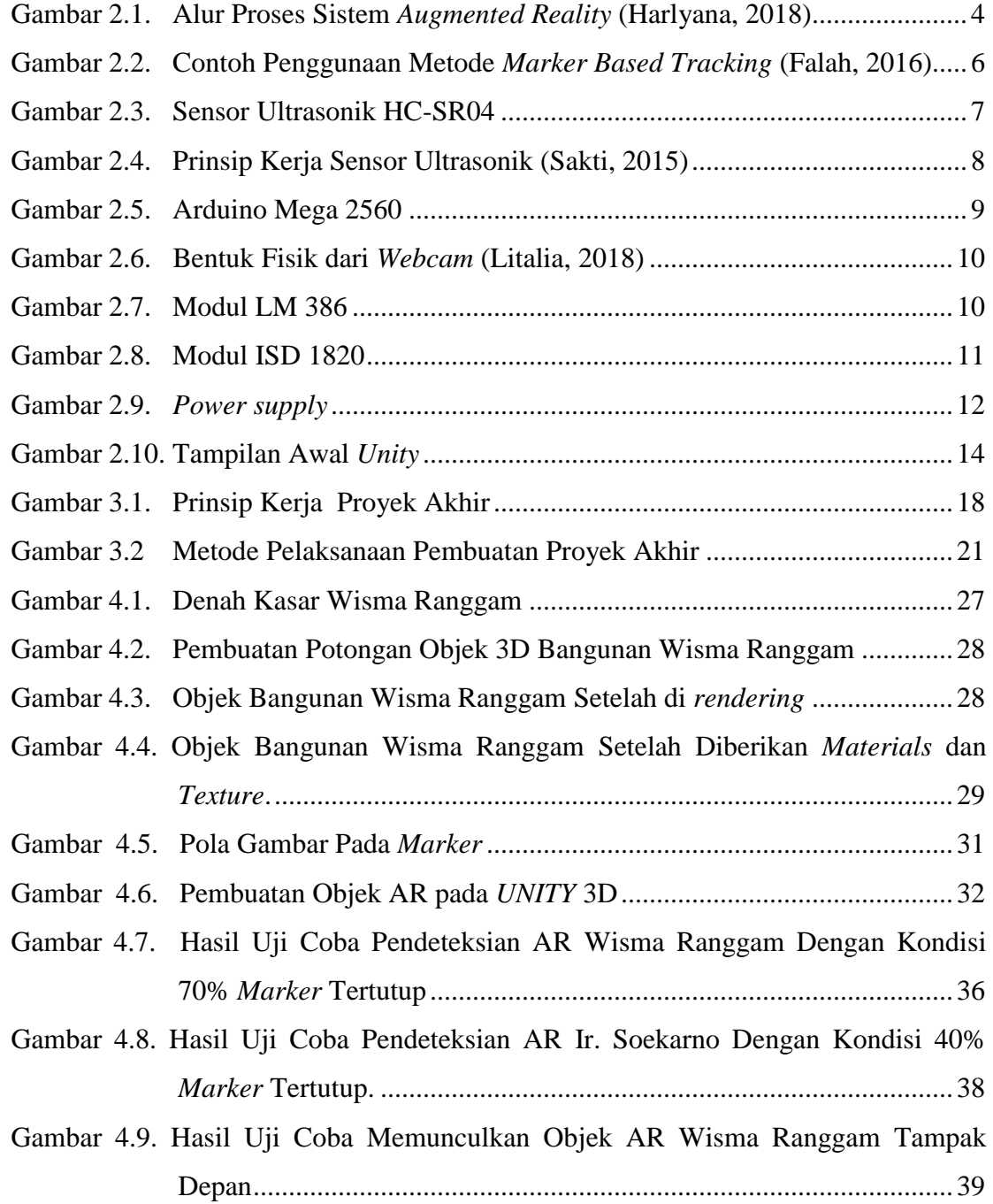

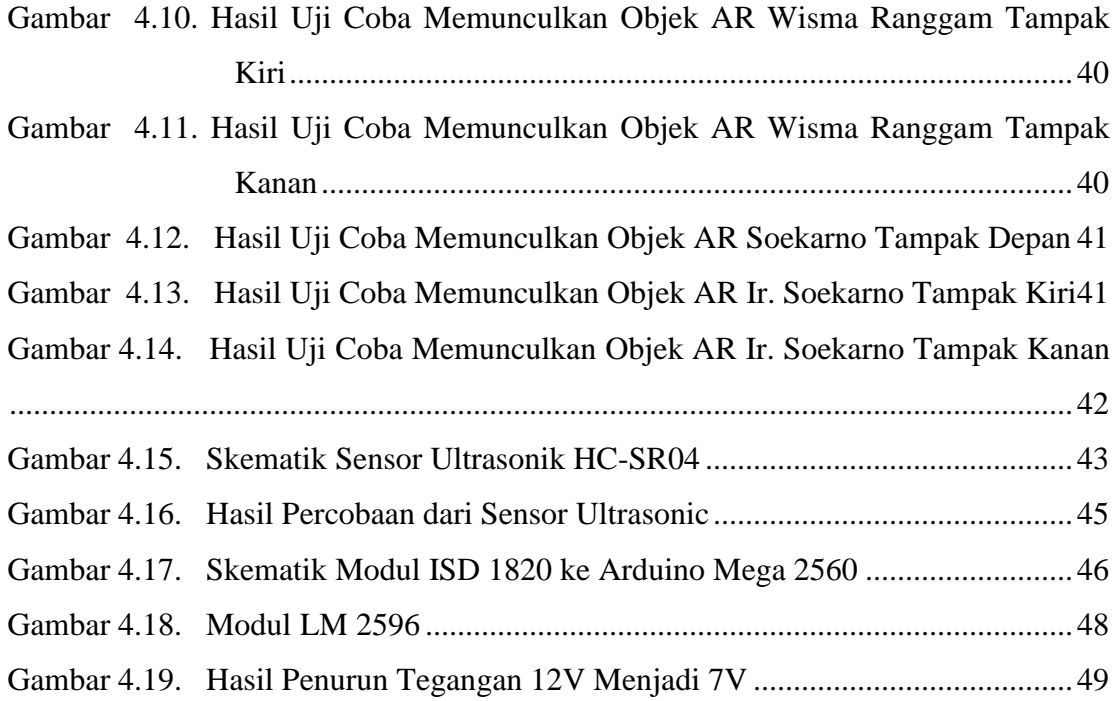

## **DAFTAR TABEL**

<span id="page-13-0"></span>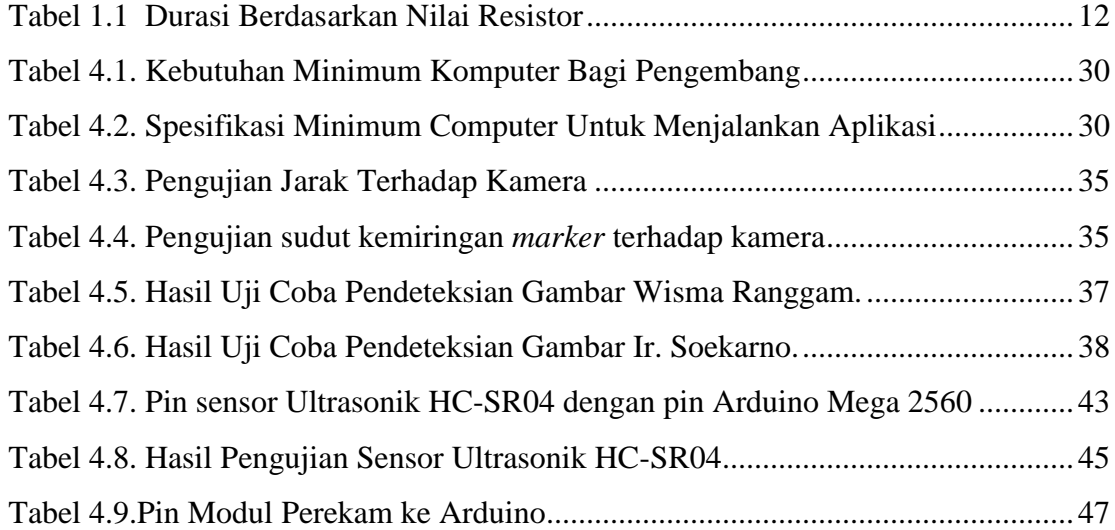

## **DAFTAR LAMPIRAN**

<span id="page-14-0"></span>Lampiran 1 : Daftar Riwayat Hidup

Lampiran 2 : Program Arduino Mega 2560

### **BAB I**

### **PENDAHULUAN**

#### <span id="page-15-1"></span><span id="page-15-0"></span>**1.1. Latar Belakang**

Sejarah merupakan salah satu hal penting yang perlu diketahui oleh berbagai kalangan pada masa ini, karena dari sejarah seseorang dapat mempelajari peristiwaperistiwa yang telah terjadi dan dapat menjadikan peristiwa masa lampau tersebut sebagai bahan evaluasi untuk bertindak kedepannya.

Penyampaian informasi sejarah pada masa ini sudah sangat beragam, mulai dari media cetak, elektronik, museum atau bahkan objek tempat terjadinya momen sejarah itu sendiri yang dijadikan media penyampaian informasi sejarah. Namun penyampaian informasi yang bersifat monoton dan terkesan ketinggalan jaman membuat orang-orang merasa enggan untuk mengunjungi objek bersejarah tersebut.

Persoalan inilah yang saat ini tengah dihadapi oleh objek wisata Wisma Ranggam/Pesanggrahan Muntok. Wisma Ranggam ialah salah satu tempat singgah Presiden pertama RI Ir. Soekarno beserta rekan-rekannya seperti H. Agus Salim, Mr. Roem, dan lainnya selama mereka diasingkan di Pulau Bangka. Suasana didalam Wisma yang masih terkesan kurang interaktif dan monoton membuat antusiasme pengunjung berkurang. Atas dasar persoalan inilah penulis menawarkan sebuah solusi untuk menambah daya tarik dari objek bersejarah ini dengan menghadirkan teknologi AR *(Augmented Reality*) pada Wisma Ranggam ini.

*Augmented Reality* sendiri ialah teknologi yang menggabungkan benda maya dua dimensi (2D) dan tiga dimensi (3D) ke dalam lingkungan nyata tiga dimensi (3D) lalu memproyeksikan objek-objek *virtual* tersebut ke dalam waktu nyata (*real time)*. Penerapan teknologi *Augmented Reality* ini memungkinkan pengunjung dapat merasakan suasana yang pernah terjadi dimasa lampau dengan bantuan konten-konten *virtual* yang dimasukkan ke lingkungan nyata secara *real time* pada Wisma Ranggam

ini. Teknologi *Augmented Reality* juga diharapkan dapat membantu peran pemandu wisata dalam menjelaskan latar belakang dan sejarah dari objek-objek yang ada di Wisma Ranggam ini.

#### <span id="page-16-0"></span>**1.2. Rumusan Masalah**

Rumusan masalah berdasarkan latar belakang adalah sebagai berikut:

- 1. Bagaimana cara membuat suasana di Wisma Ranggam agar lebih informatif, interaktif, edukatif dan menarik menggunakan teknologi *Augmented Reality*?
- 2. Bagaimana cara menerapkan *Augmented Reality* menggunakan *Software Unity* 3D?

### <span id="page-16-1"></span>**1.3. Batasan Masalah**

Batasan masalah dalam implementasi teknologi *Augmented Reality* pada objek wisata Wisma Ranggam Muntok ini adalah sebagai berikut:

- 1. Penerapan *Augmented Reality* menggunakan *Software Unity* 3D.
- 2. Objek *virtual* yang ditampilkan dalam *Augmented Reality* adalah 3D *modelling* Ir. Soekarno dan Wisma Ranggam.

#### <span id="page-16-2"></span>**1.4. Tujuan**

Tujuan dari implementasi teknologi *Augmented Reality* pada objek wisata Wisma Ranggam Muntok ini adalah sebagai berikut:

- 1. Dapat membuat dan memunculkan objek *Augmented Reality* berupa 3D model dari bangunan Wisma Ranggam Muntok dan suara latar sebagai informasi tambahan bagi pengunjung.
- 2. Dapat membuat dan memunculkan objek *Augmented Reality* berupa 3D model dari Soekarno dan suara latar sebagai informasi tambahan bagi pengunjung.
- 3. Dapat memutar suara informasi dan instruksi bagi pengunjung secara otomatis ketika pengunjung memasuki Wisma Ranggam.

### **BAB II**

### **LANDASAN TEORI**

#### <span id="page-17-1"></span><span id="page-17-0"></span>**2.1.** *Augmented Reality*

*Augmented Reality* (AR) adalah teknologi yang menggabungkan benda maya dua dimensi dan ataupun tiga dimensi ke dalam sebuah lingkungan nyata tiga dimensi lalu memproyeksikan benda-benda maya tersebut dalam waktu nyata (*real time*) (Riadi, 2017). *Augmented Reality* meningkatkan persepsi seseorang tentang realitas saat ini, sedangkan *Virtual Reality* menggantikan dunia nyata dengan simulasi. Teknik Augmentation biasanya dilakukan secara *real time* dan dalam konteks semantik dengan elemen lingkungan, dengan bantuan teknologi AR yang canggih informasi seputar dunia nyata pengguna menjadi interaktif dan dapat dimanipulasi secara digital. Informasi tentang lingkungan dan objeknya dilapis didunia nyata. informasi ini bisa berupa *virtual* atau nyata (Pendidikan, 2019).

*Augmented Reality* menghadirkan komponen dunia digital ke dalam dunia nyata seseorang. Salah satu contohnya adalah helm AR untuk pekerja konstruksi yang menampilkan informasi tentang lokasi konstruksi. Selain digunakan dalam bidangbidang seperti kesehatan, militer, industri manufaktur, dunia pendidikan dan pariwisata. Teknologi AR ini dapat menyisipkan suatu informasi tertentu ke dalam dunia maya dan menampilkannya didunia nyata dengan bantuan perlengkapan seperti *webcam*, komputer, HP Android, maupun kacamata khusus. (Crew, 2017).

Adapun Prinsip kerja AR adalah sebagai berikut:

- Kamera perangkat menangkap data dari *Marker* dalam dunia nyata dan mengirimkan informasinya ke komputer.
- *Software* pada komputer akan melacak bentuk objek yang tertangkap oleh *Marker* dan mendeteksi berapa video *frame*nya.
- Bila objek telah ditemukan, maka *software* menggunakan perhitungan matematis untuk menghitung posisi dari kamera relative terhadap kotak hitam pada *marker*.
- Setelah dikalkulasi maka model grafis akan dimunculkan pada posisi yang sama dan berada di dalam lingkup kotak hitam, lalu ditampilkan ke layar untuk melihat grafisnya dalam dunia nyata (Harlyana, 2018). Alur proses sistem *Augmented Reality* dapat dilihat pada gambar 2.1.

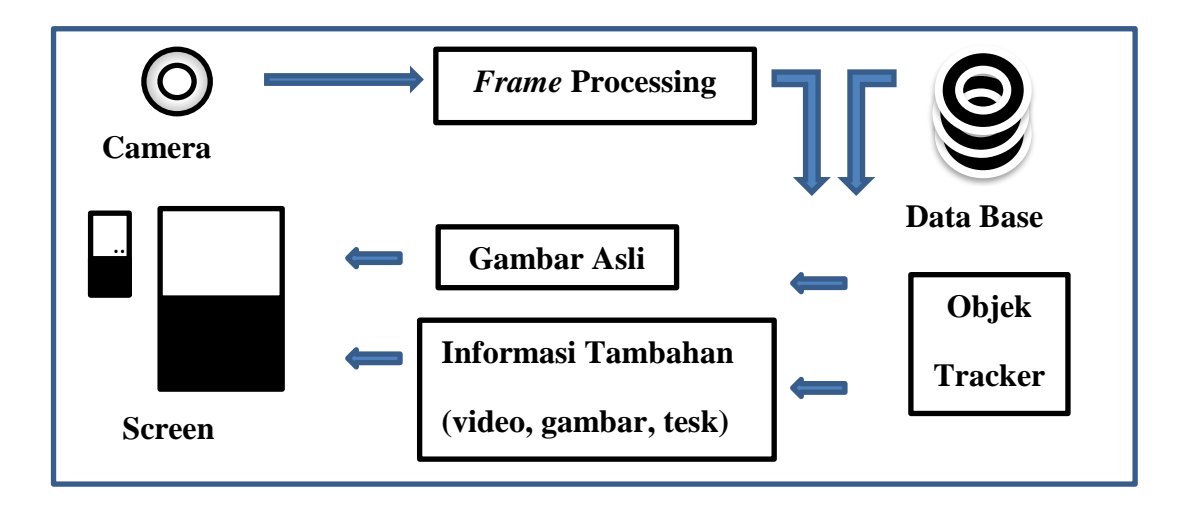

<span id="page-18-0"></span>Gambar 2.1. Alur Proses Sistem *Augmented Reality* (Harlyana, 2018)

Selain itu, teknologi AR telah diadaptasi ke dalam wilayah warisan budaya. Diantaranya aplikasi, akuisisi 3D yang merekonstruksi situs warisan budaya sebagai model 3D *virtual* di Korea Selatan. Warisan budaya merupakan benda atau atribut tak berbenda yang merupakan jati diri suatu masyarakat atau kaum yang diwariskan dari generasi-generasi sebelumnya, yang dilestarikan untuk generasi-generasi yang akan datang (Aishiyah Saputri Laswi, 2018 ).

Beberapa peninggalan warisan budaya yang ada di kecamatan Muntok yaitu Mercusuar Tanjung Kalian, Wisma Ranggam atau sekarang lebih dikenal dengan nama Pasanggrahan BTW, Pesanggarahan Menumbing dan masih banyak lainnya. *Augmented Reality* nantinya akan diterapkan disalah satu warisan budaya yang ada di

kecamatan Muntok yaitu Wisma Ranggam atau sekarang lebih dikenal dengan nama Pasanggrahan BTW. Wisma Ranggam adalah salah satu tempat singgah Presiden pertama RI yaitu Ir. Soekarno selama diasingkan di Pulau Bangka. Selain Bapak Ir. Soekarno masih ada juga beberapa tokoh pejuang yang pernah singgah di Wisma Ranggam seperti Bapak Agus Salim dan Mr. Roem. Tujuan diterapkannya *Augmented Reality* ini agar informasi yang disampaikan lebih mudah untuk dipahami dan menambah daya tarik para wisatawan.

#### <span id="page-19-0"></span>**2.1.1. Metode** *Augmented reality*

Untuk dapat menyajikan sebuah informasi dengan benar kedalam dunia nyata, Sebuah sistem *AR* harus dapat mendeteksi sebuah pola yang dapat dikenali oleh kamera secara *real-time.* Pola inilah yang kemudian dikenal dengan sebutan *Marker*. *Marker* merupakan sebuah *frame* yang memiliki informasi mengenai posisi dan orientasi kamera terhadap objek yang selanjutnya akan dikelola oleh komputer sebelum menampilkan objek *virtual* kedalam realitas nyata. Pengenalan *Marker* didalam *Augmented Reality* memiliki beberapa metode yang disesuaikan bergantung pada kebutuhannya. Secara umum ada 2 metode yang paling sering digunakan untuk menampilkan sebuah objek virtua dalam *Augmented reality*.

#### a. *Marker Based Tracking*

Biasanya metode ini menggunakan ilustrasi yang berwarna hitam dan juga putih dengan bentuk persegi, dan terdapat batasan hitam tebal berlatar belakang putih. Pada metode *Marker Based Tracking* akan digunakan tiga sumbu utama yakni X, Y, dan Z dengan bantuan titik koordinat ( 0, 0, 0 ) dan juga *virtual* secara 3 dimensi. Metode jenis ini mulai dikembangan dari tahun 1980 an, namun secara khusus dikenal oleh masyarakat sekitar awal tahun 1990 an.

Metode ini merupakan metode yang paling umum digunakan. Seiring dengan perkembangan zaman, dalam metode ini tidak lagi hanya mengenali gambar hitam putih yang monoton. Gambar yang dikenali sudah lebih fleksibel, sehingga metode ini disebut juga dengan *Image Tracking.* Contoh penggunaan metode *Marker Based Tracking* dapat dilihat pada gambar 2.2.

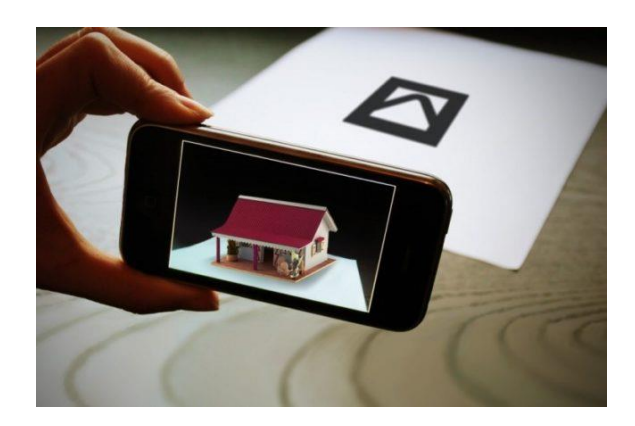

Gambar 2.2. Contoh Penggunaan Metode *Marker Based Tracking* (Falah, 2016)

#### <span id="page-20-0"></span>b. *Markerless Based Tracking*

*Markerless Based Tracking* merupakan metode pengenalan objek dalam dunia *Augmented Reality* yang tidak memerlukan *frame Marker* untuk di deteksi dan di dukung oleh teknik *Pattern Recognition* (Pengenalan pola). Sehingga *Marker* sebagai *tracking object* tergantikan oleh permukaan suatu objek sebagai penanda.

Pada pelacakan *Markerless* dilakukan dengan menghitung posisi antara kamera/pengguna dan dunia nyata tanpa referensi apapun, hanya menggunakan titiktitik fitur alami (*edge*, corner. garis atau model 3D). Metode *markerless* memerlukan langkah priori manual, serta model atau gambar referensi untuk inisialisasi, maka keakuratan informasi yang didapat dari object yang di *tracking* akan lebih baik.

Seperti yang saat ini dikembangkan oleh perusahaan *Augmented Reality*  terbesar di dunia *Total Immersion* dan *Qualcomm*, mereka telah membuat berbagai macam teknik *Markerless Tracking* sebagai teknologi andalan mereka, seperti *Face Tracking, 3D Object Tracking,* dan *Motion Tracking*.

#### <span id="page-21-0"></span>**2.2.** *Hardware*

#### <span id="page-21-1"></span>**2.2.1. Sensor Utrasonik**

Sensor ultrasonik adalah sebuah sensor yang memiliki fungsi untuk mengubah besaran bunyi menjadi besaran listrik, begitupun sebaliknya. Gelombang ultrasonik sendiri memiliki frekuensi yang sangat tinggi, mencapai 20.000 Hz yang tidak bisa didengar oleh telinga manusia. Bunyi dengan frekuensi setinggi itu hanya bisa didengar oleh hewan-hewan tertentu seperti kucing, anjing, kelelawar, sampai dengan lumba-lumba (admin, 2018). Sensor Utrasonik HC- SR04 ini merupakan sensor ultrasonik siap pakai, satu alat yang berfungsi sebagai pengirim, penerima, dan pengontrol gelombang ultrasonik. Alat ini bisa digunakan untuk mengukur jarak benda dari 2cm - 4m dengan akurasi 3mm. Alat ini memiliki 4 pin, pin Vcc, Gnd, *Trigger*, dan Echo. Pin Vcc untuk listrik positif dan Gnd untuk ground-nya. Pin *Trigger* untuk *trigger* keluarnya sinyal dari sensor dan pin Echo untuk menangkap sinyal pantul dari benda (Sakti, 2015). Bentuk fisik dari sebuah sensor ultrasonic HC-SR04 dapat dilihat pada gambar 2.3.

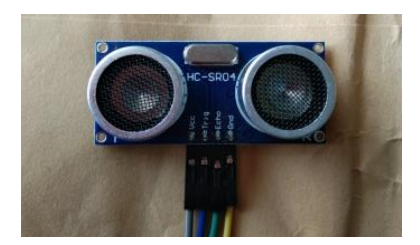

Gambar 2.3. Sensor Ultrasonik HC-SR04

#### <span id="page-21-2"></span>1. Prinsip Kerja Sensor Ultrasonik HC-SR04

Pada sensor ultrasonik, gelombang ultrasonik dibangkitkan melalui sebuah alat yang disebut dengan piezoelektrik dengan frekuensi tertentu. Piezoelektrik ini

akan menghasilkan gelombang ultrasonik (umumnya berfrekuensi 40kHz). Berikut ini cara kerja sensor ultrasonik yaitu:

- Sinyal dipancarkan oleh pemancar ultrasonik dengan frekuensi tertentu dan dengan durasi waktu tertentu. Sinyal tersebut berfrekuensi diatas 20kHz. Untuk mengukur jarak benda (sensor jarak), frekuensi yang umum digunakan adalah 40kHz.
- Sinyal yang dipancarkan akan merambat sebagai gelombang bunyi dengan kecepatan sekitar 340 m/s. Ketika menumbuk suatu benda, maka sinyal tersebut akan dipantulkan oleh benda tersebut.
- Setelah gelombang pantulan sampai di alat penerima, maka sinyal tersebut akan diproses untuk menghitung jarak benda tersebut. Jarak benda dihitung berdasarkan persamaan berikut : S=340.t/2 dimana S merupakan jarak antara sensor ultrasonik dengan benda (bidang pantul), dan t adalah selisih antara waktu pemancaran gelombang oleh *transmitter* dan waktu ketika gelombang pantul diterima *receiver* (Sakti, 2015). Berikut ini adalah gambar 2.4 tentang prinsip kerja dari sensor ultrasonic.

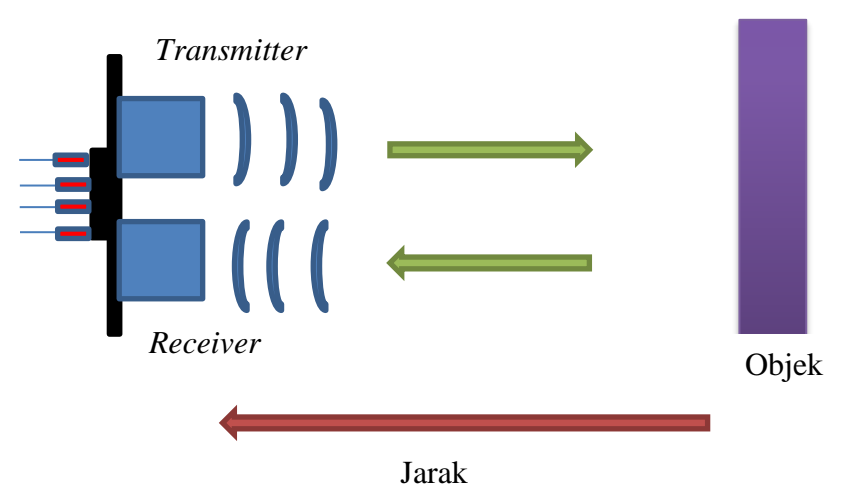

<span id="page-22-0"></span>Gambar 2.4. Prinsip Kerja Sensor Ultrasonik **(Sakti, 2015)**

#### <span id="page-23-0"></span>**2.2.2. Arduino Mega 2560**

*Board* Arduino Mega 2560 adalah sebuah *Board* Arduino yang menggunakan IC Mikrokontroler ATmega 2560. *Board* ini memiliki Pin I/O yang cukup banyak, 54 digital Input / Output,15 buah di antaranya dapat di gunakan sebagai output PWM, 16 buah analog Input, 4 UART. Arduino Mega 2560 di lengkapi kristal 16 Mhz Untuk penggunaan cukup sederhana tinggal menghubungkan power dari USB ke PC / Laptop atau melalui Jack DC pakai adaptor 7-12 V DC. Pin digital Arduino Mega2560 ada 54 Pin yang dapat di gunakan sebagai Input atau Output dan 16 Pin Analog berlabel A0 sampai A15 sebagai ADC, setiap Pin Analog memiliki resolusi sebesar 10 bit. Bentuk fisik dari sebuah Arduino Mega 2560 dapat dilihat pada gambar 2.5. (Litalia, 2018)

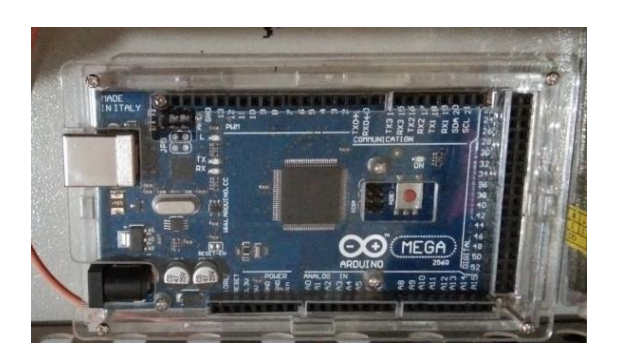

Gambar 2.5. Arduino Mega 2560

#### <span id="page-23-2"></span><span id="page-23-1"></span>**2.2.3.***Webcam*

*Webcam* merupakan perangkat kamera *portable* yang sudah umum digunakan baik untuk kepentingan hiburan ataupun bisnis. *Webcam* sendiri merupakan sebutan bagi kamera yang dapat mengambil gambar secara *real-time.* Biasanya *webcam* digunakan untuk konferensi video jarak jauh atau juga sering digunakan sebagai kamera pemantau (Martin, 2018).

*Webcam* adalah sebuah periferal berupa kamera sebagai pengambil citra/gambar dan *microphone* (optional) sebagai pengambil suara/audio yang dikendalikan oleh sebuah komputer atau oleh jaringan komputer. Gambar yang diambil oleh *Webcam* ditampilkan ke layar monitor, karena dikendalikan oleh komputer maka ada *interface* atau port yang digunakan untuk menghubungkan *Webcam* dengan komputer atau jaringan (Shaleh, 2014). Bentuk fisik dari sebuah *Webcam* dapat dilihat pada gambar 2.6.

<span id="page-24-1"></span>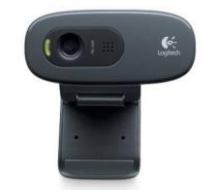

Gambar 2.6. Bentuk Fisik dari *Webcam* (Litalia, 2018)

#### <span id="page-24-0"></span>**2.2.4. Modul LM 386**

LM386 *Low Voltage Audio Power Amplifier*, IC [LM386](http://www.tokopedia.com/elektorian/lm386-low-voltage-audio-power-amplifier?n=1) memiliki 8 pin dirancang sebagai penguat daya untuk penggunaan tegangan rendah yang banyak digunakan sebagai penggerak speaker televise dan radio. IC ini memiliki voltage gain tinggi mulai dari 20 hingga 200 kali. LM386 juga dapat menggerakkan speaker mulai dari 4 Ohm hingga 32 Ohm (Admin, 2017). Bentuk fisik dari sebuah modul LM386 dapat dilihat pada gambar 2.7.

<span id="page-24-2"></span>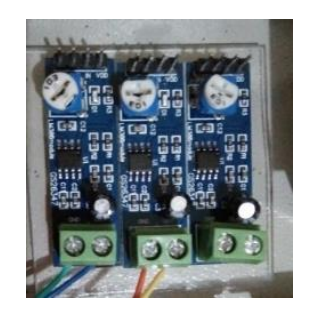

Gambar 2.7. Modul LM 386

#### <span id="page-25-0"></span>**2.2.5. Modul ISD 1820**

ISD 1820 merupakan sebuah IC yang berfungsi untuk merekam suara dengan durasi maksimal nya adalah 20 detik, modul ini juga merupakan modul yang hemat daya, yaitu hanya membutuhkan daya sebasar 3,3 V (Pambudi, 2018). bentuk fisik dari sebuah Modul ISD 1820 dapat dilihat pada gambar 2.8.

<span id="page-25-1"></span>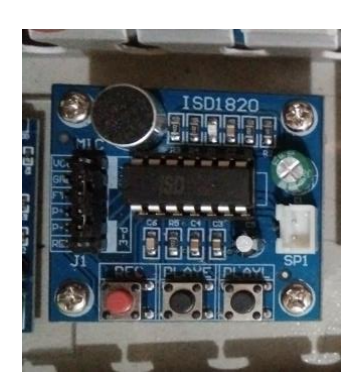

Gambar 2.8. Modul ISD 1820

Pada Modul ISD 1820 ini terdapat 3 tombol yang berfungsi sebagai berikut: 1. **Rec**: fungsi dari tombol ini adalah untuk merekam, cara penggunaan nya yaitu tekan tombol ini untuk merekam suara dan tahan sampai suara yang kita inginkan selesai.

2. **PLAYE** (*Playback*, *Edge*-*activated*): ketika tombol ini ditekan, maka hasil dari suara yang telah kita rekam akan diputar sampai selesai. 3. **PLAYL** (*Playback*, Level-*activated*): Perbedaan PLAYE dan PLAYL adalah bila kita menggunakan tombol ini suara dari hasil rekaman hanya akan diputar selama tombol ini ditekan, itu artinya bila kita lepas tombol ini maka suara pun akan berhenti, kemudian bila kita tekan kembali suara akan diputar dari awal lagi (Malik, 2017).

<span id="page-26-2"></span>Dapat kita lihat Pada tabel 2.1. tentang Durasi berdasarkan nilai resistor yang digunakan pada modul ISD 1820.

| Resistor         | Durasi   |
|------------------|----------|
| $80 K\Omega$     | 8 detik  |
| $100$ KΩ         | 10 detik |
| $120$ KΩ         | 12 detik |
| $160$ KΩ         | 16 detik |
| $200$ K $\Omega$ | 20 Detik |

Tabel 1.1 Durasi Berdasarkan Nilai Resistor

#### <span id="page-26-0"></span>**2.2.6.** *Power supply*

Pengertian *Power supply* adalah salah satu *Hardware* di dalam perangkat komputer yang berperan untuk memberikan suplai daya. fungsi utamanya adalah untuk mengubah arus AC menjadi arus DC yang kemudian diubah menjadi daya atau energi yang dibutuhkan komponen-komponen pada komputer seperti *motherboard*, CD Room, Hardisk, dan komponen lainnya (Maxmanroe, 2017). Dapat dilihat pada gambar 2.9 merupakan gambar dari *power supply*.

<span id="page-26-1"></span>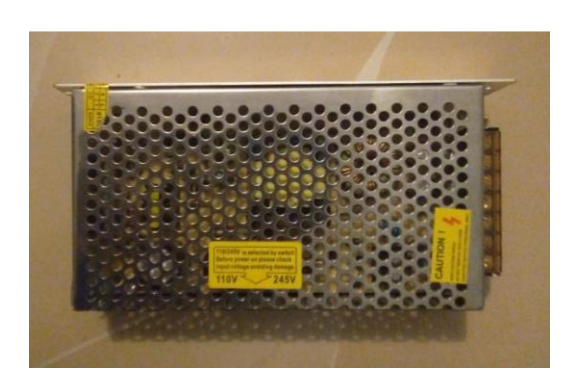

Gambar 2.9. *Power supply*

#### <span id="page-27-0"></span>*2.3. Software*

#### <span id="page-27-1"></span>**2.3.1.** *Unity 3D*

*Unity* 3D adalah seperangkat *tools* yang dapat membangun *games* yang mendukung berbagai macam teknologi didalamnya seperti *audio, grafis, physics,* serta *networking.* Selain itu *Unity* juga dikembangkan juga untuk dapat digunakan sebagai alat pengembangan perangkat lunak berbasis 3D atau 2D interaktif seperti simulasi *training* untuk kedokteran, *visualisasi arsitektur*, aplikasi berbasis *Mobile*, desktop, web, console, dan berbagai macam *platform* lain. Dengan adanya dukungan dari *vuforia Qualcomm*, *Unity* dapat juga digunakan sebagai engine untuk membuat aplikasi berbasis *Augmented reality*.

Secara berkala *vuforia* telah merilis berbagai macam ekstensi yang dapat digunakan sebagai alat pengembangan aplikasi berbasis *Augmented Reality* pada *Unity*, diantaranya adalah *vuforia*-*Unity*-android-ios-3-0-9.*Unitypackage* sebagai *tools* ekstensi yang digunakan untuk mengembangkan aplikasi AR berbasis android dengan *Unity* Menurut (Hanafi, 2015).

*Unity* memiliki kerangka kerja (*framework*) lengkap untuk pengembangan berbagai teknologi profesional. Sistem engine ini menggunaan beberapa pilihan bahasa pemrograman, diantaranya C#, javascript maupun boo. Untuk mendukung fungsi-fungsi dari *Unity* yang beraneka ragam, *Unity* memiliki berbagai fitur yang dapat digunakan, fitur-fitur dari *Unity* diantaranya adalah sebagai berikut:

1. *Scripting*

*Script game engine* dibuat dengan Mono 2.6, sebuah implementasi *opensource* dari .NET *Framework*. *Programmer* dapat menggunakan *Unity*Script, C#, atau Boo. Dimulai dengan dirilisnya versi 3.0, *Unity* menyertakan versi MonoDevelop yang digunakan untuk script debuging. Pada penelitian ini pengembang menggunakan C# sebagai bahasa pemrogramannya.

#### 2. *Animation*

Dengan adanya *Animation* view pada *Unity*, memungkinkan untuk membuat dan memodifikasi clip animasi secara langsung di dalam *Unity*. Fitur ini dibuat agar

*Unity* dapat menjalankan fungsi tambahan sebagai alternatif untuk membuat animasi 3D. Pada penelitian ini, pengembangan menggunakan 3Ds Max untuk membuat animasi dasar dan disempurnakan dengan konfigurasi animasi dalam *Unity*.

3. *Platforms*

*Unity* mendukung pengembangan *Software* ke dalam berbagai *plaform.* Didalam project, pengembang memiliki kontrol untuk membuat *Software* ke perangkat *Mobile*, web browser, desktop, atau console. *Unity* juga mengijinkan spesifikasi kompresi tekstur dan pengaturan resolusi di setiap *platform* yang didukung. *Platform* yang didukung adalah BlackBerry 10, *Windows* 8, *Windows* Phone 8, *Windows*, Mac, *Linux*, Android, iOS, *Unity Web Player*, *Adobe Flash, PlayStation* 3, Xbox 360, Wii U dan Wii. Pada penleitian ini pengembang mengembangkan aplikasi yang berjalan pada *platform* android.

4. *Asset Store*

*Unity Asset Store* adalah sebuah re*source* yang tersedia pada *Unity editor. Asset store* terdiri dari koleksi lebih dari 4.400 *asset packages,* beserta *3D models, textures dan materials, efek suara, tutorial dan project, Scripting package, editor extensions dan networking.* dapat lihat pada gambar 2.10 merupakan tampilan awal *Unity* (Dwisaar, 2015)*.*

<span id="page-28-0"></span>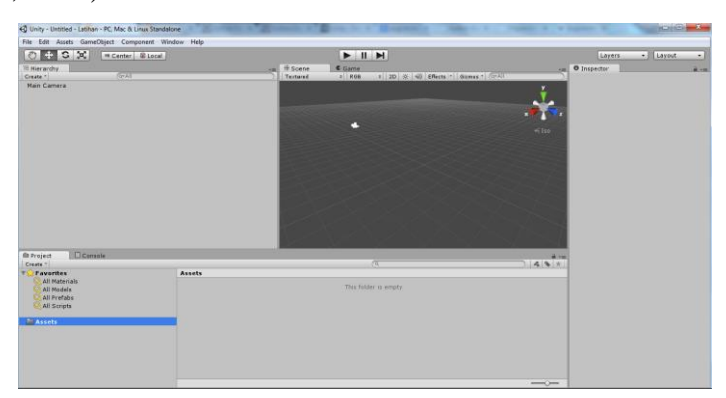

Gambar 2.10. Tampilan Awal *Unity*

#### <span id="page-29-0"></span>**2.3.2.** *Autocad*

*Autocad* merupakan sebuah perangkat lunak (*software*) CAD yang memiliki fungsi untuk menggambar atau mendesain sebuah objek 2 dimensi ataupun 3 dimensi dengan sistem CAD. *Autocad* merupakan salah satu *software* yang cukup populer dengan keunggulannya dalam mengembangkan produk-produknya (Admin85, 2017**)**. *Software* ini diproduksi oleh Autodesk dimulai dari versi pertama 1.0 yang diluncurkan pada tahun 1982. Berikut ini beberapa Keunggulan Menggunakan *Autocad*

1. Proses design atau gambar relatif singkat

Bagi anda yang tidak memiliki banyak waktu untuk mendesign pekerjaan anda, *Autocad* menjadi program yang tepat. Menggambar menggunakan *Autocad* hanya akan membuat anda menjalankan program *Autocad* yang sudah terpesan pada sistem) komputer anda.

2. Presisi dan akurasi tinggi

Dengan menggunakan *Autocad* untuk mendesign suatu objek maka hasil yang didapatkan jauh lebih presisi bila dibandingkan dengan menggambarnya langsung. 3. Hasil gambar mudah didokumentasikan

*Autocad* memiliki fitur yang dapat memudahkan penggunanya untuk langsung mencetak atau *plotting*. Sehingga file gambar yang anda telah buat dapat anda langsung simpan dalam folder komputer dengan nama file yang anda inginkan.

4. Mudah untuk editing

*Software* ini juga memudahkan anda untuk menyunting gambar yang telah anda buat tanpa harus menghapus atau menggambar nya kembali. Tentu hal ini berbeda bila anda menngambarnya dengan cara manual. Semua objek yang dikerjakan dalam *Autocad* dapat dengan mudah diedit seperti move, erase, copy, break, trim, extend, mirroe, array, rotate, dan masih banyak editing lainnya.

5. Layar gambar yang luas

*Autocad* juga telah didukung dengan area gambar untuk proses pencetakan maupun plotting (Rezashabrina, 2016).

#### <span id="page-30-0"></span>**2.3.3.** *Vuforia SDK*

SDK (*Software* Development Kit) adalah *Software* tambahan untuk memudahkan dalam membangun suatu aplikasi dengan *framework* atau system tertentu (Hanafi, 2015)*.* 

*Vuforia* adalah *Augmented Reality Software Development Kit* (SDK) untuk perangkat *Mobile* yang memungkinkan pembuatan aplikasi AR. SDK *Vuforia* juga tersedia untuk digabungkan dengan *Unity* yaitu bernama *Vuforia* AR Extension for *Unity*. *Vuforia* merupakan SDK yang disediakan oleh *Qualcomm* untuk membantu para developer membuat aplikasi-aplikasi *Augmented Reality* (AR) di *Mobile phones* (iOS, Android).

AR *Vuforia* memberikan cara berinteraksi yang memanfaatkan kamera *Mobile phones* untuk digunakan sebagai perangkat masukan, sebagai mata elektronik yang mengenali penanda tertentu, sehingga di layar bisa ditampilkan perpaduan antara dunia nyata dan dunia yang digambar oleh aplikasi. Dengan kata lain, *Vuforia* adalah SDK untuk computer *Vision* based AR.

*Rating* dalam hal ini mendefinisikan seberapa baik gambar dapat dideteksi dan dilacak menggunakan SDK Vuforia. Penilaian ini ditampilkan pada *Target Manager* setelah gambar yang akan dijadikan target diupload melalui API di web vuforia. pemberian *rating* berkisar dari 0 sampai 5 untuk setiap gambar. Semakin tinggi *rating* dari dari gambar target, maka semakin kuat kemampuan deteksi dan pelacakannya yang dikandungnya.atau istilah nya semakin *Augmentable*. rating nol menunjukan bahwa target tidak dapat dilacak sama sekali oleh sistem AR, sedangkan *rating* bintang 5 menunjukan bahwa gambar mudah dilacak oleh sistem AR. Ada beberapa hal yang dapat mempengaruhi *rating* didalam gambar yaitu :

#### a. *Features*

Sebuah fitur merupakan tajam, berduri, detil dipahat dalam gambar, seperti yang ada pada benda-benda bertekstur. *Image analyzer* mengumpamakan fitur sebagai tanda panah kecil berwarna kuning. Tingkatkan detail pada gambar yang ingin digunakan dan pastikan bahwa rincian tidak membuat pola yang berulang.

#### b. *Local Contrast*

Baik atau buruknya *local contrast* seringkali sulit untuk dideteksi dengan mata saja. Meningkatkan kontras gambar secara umum, atau memilih gambar dengan sisi yang lebih rinci. Bentuk organik, detail bulat, *blur*, atau gambar yang dikompresi sering tidak memberikan hasil yang cukup secara rinci untuk dideteksi dan dilacak dengan benar.

#### c. *Feature Distribution*

Semakin seimbang distribusi fitur dalam gambar, semakin baik gambar tersebut dapat dideteksi dan dilacak. Pastikan bahwa fitur terdistribusi di seluruhgambar. Artinya letak dari fitur-fitur tidak terkonsentrasi pada satu titik saja. Apabila fitur masih terkonsentrasi pada satu titik maka di anjurkan untuk *cropping* sehingga fitur lebih menyebar.

#### d. *Avoid Organic Shapes*

Biasanya, bentuk-bentuk organik yang halus atau rincian yang mengandung aspek kabur/*blur* atau kompresi yang sangat tinggi tidak memberikan detail yang cukup untuk dideteksi dan dilacak dengan benar dan memiliki jumlah fitur yang rendah.

#### e. *Avoid Repetitive Patterns*

Meskipun beberapa gambar mengandung cukup fitur dan kontras yang baik, pola berulang akan menghambat kinerja deteksi. Untuk hasil terbaik, pilih gambar tanpa motif berulang (bahkan jika diputar dan diperbesar) atau simetri rotasi yang kuat.

#### <span id="page-31-0"></span>**2.3.4. SketchUp**

SketchUp merupakan sebuah program pemodelan 3D yang dirancang untuk arsitek, insinyur sipil, pembuat film, game developer dan profesi terkait. Aplikasi ini dirancang untuk menjadi lebih mudah digunakan dibandingkan program CAD 3D (Ganario, 2014). Berikut ini merupakan beberapa contoh *tools* yang ada pada SketchUp yaitu:

1. *Make Component*: Berbeda dengan Group, *Make Component* digunakan

untuk menggabungkan objek satu kesatuan

- 2. *Paint Bucket*: Digunakan untuk mewarnai atau menyisipkan material pada objek.
- 3. *Eraser*: Untuk menghapus gambar atau material.
- 4. *Rectangle*: Untuk menggambar objek berbentuk kotak
- 5. *Line*: Untuk menggambar garis lurus.
- 6. *Circle*: untuk menggambar objek bulat.
- 7. *Arc*: untuk menggambara setengah lingkaran.
- 8. *Polygon*: Untuk menggambar objek segi banyak
- 9. *Freehand*: untuk menggambar bebas (Permadi, 2017).

## **BAB III**

### **METODE PELAKSANAAN**

<span id="page-33-0"></span>Metode pelaksanaan dalam pembuatan proyek akhir ini terdiri dari beberapa tahapan proses pengerjaan yang berfungsi untuk mempermudah jalannya pembuatan proyek akhir ini. Namun, sebelum masuk ke dalam tahapan pelaksanaan pembuatan Proyek Akhir, berikut dijelaskan terlebih dahulu prinsip kerja dari produk Proyek Akhir ini.

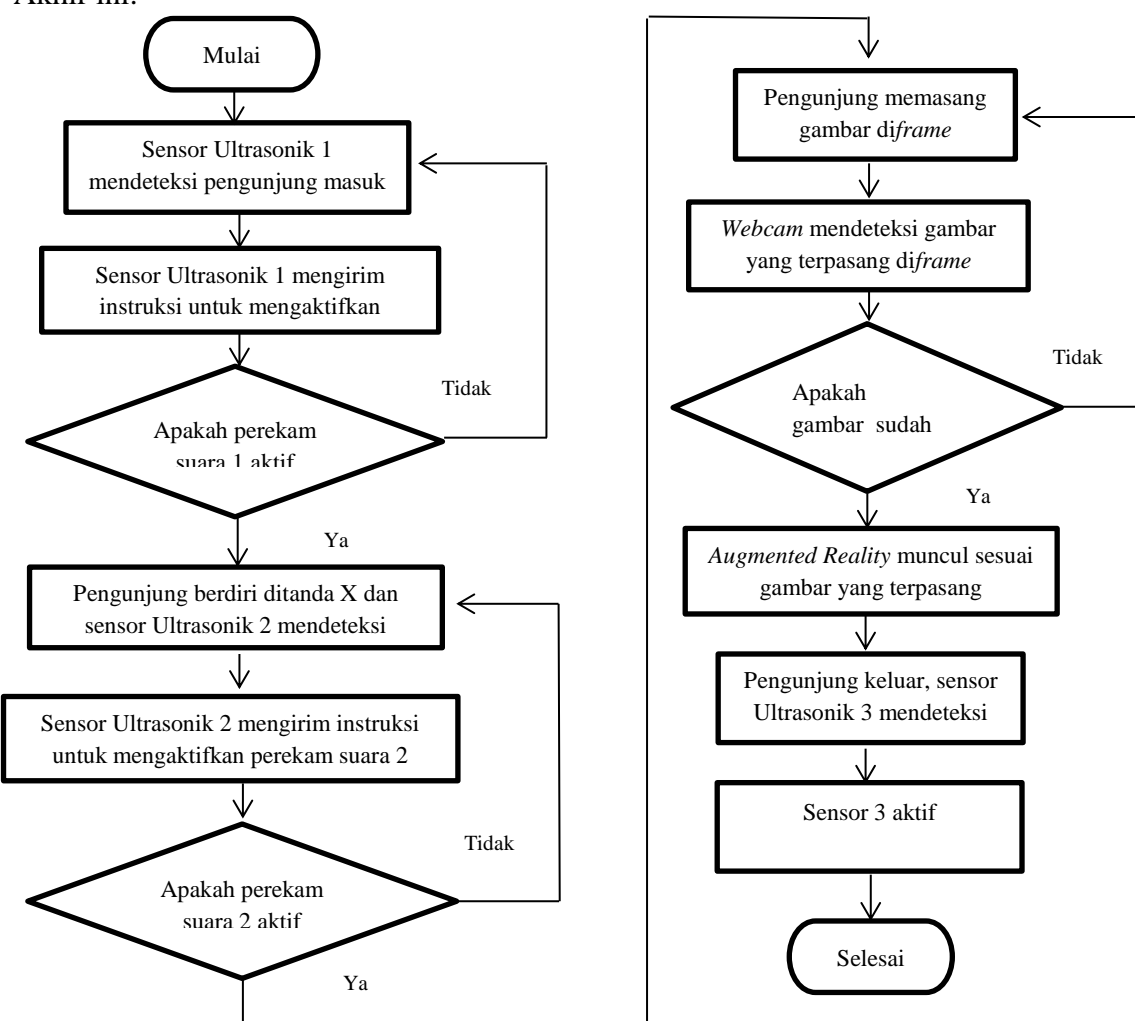

<span id="page-33-1"></span>Gambar 3.1. Prinsip Kerja Proyek Akhir

#### <span id="page-34-0"></span>**3.1. Sensor Ultrasonik 1 Mendeteksi Pengunjung Masuk**

Sensor ultrasonik 1 diletakkan pada pintu masuk Wisma Ranggam berfungsi sebagai pendeteksi pengunjung masuk. Ketika pengunjung masuk maka sensor ultrasonik akan aktif. Ketika sensor ultrasonik 1 aktif maka sensor akan mengirimkan instruksi untuk mengaktifkan perekam suara 1.

#### <span id="page-34-1"></span>**3.2. Perekam Suara 1**

Ketika perekam suara 1 aktif maka perekam suara akan mengirimkan instruksi kepada *amplifier* 1, sehingga menyebabkan speaker 1 aktif dan memunculkan suara "selamat datang di Wisma Ranggam Muntok" sebagai pemberitahu jika ada pengunjung.

#### <span id="page-34-2"></span>**3.3. Pengunjung Berdiri Ditanda X**

Pada saat pengunjung masuk maka pengunjung akan diarahkan untuk berdiri tepat ditanda "X". Ketika pengunjung berdiri ditanda "X" maka akan menyebabkan sensor ultrasonik 2 aktif. Pada saat sensor ultrasonik 2 aktif, sensor akan mengirimkan instruksi untuk mengaktifkan perekam suara 2.

#### <span id="page-34-3"></span>**3.4. Perekam Suara 2**

Untuk membuat perekam suara 2 aktif maka sensor ultrasonik 2 harus aktif terlebih dahulu. Pada saat sensor ultrasonik 2 aktif, sensor akan mengirimkan instruksi untuk mengaktifkan perekam suara 2. Ketika perekam suara 2 aktif maka perekam suara akan mengirimkan instruksi kepada *amplifier* 2. Sehingga menyebabkan speaker 2 aktif dan memunculkan suara untuk "memilih gambar dan memasang gambar pada *tripot"*.

#### <span id="page-35-0"></span>**3.5. Pengunjung Memasang Gambar Di***frame*

Pada saat pengunjung berdiri ditanda "X" maka pengunjung akan mendapatkan instruksi untuk memilih dan memasang gambar pada tripot. Diatas meja telah disediakan 2 gambar yaitu gambar Wisma Ranggam dan Ir. Seokarno. Tetapi pengunjung bebas memilih mau meletakkan gambar Wisma Ranggam atau Ir. Seokarno yang akan dipasang terlebih dahulu ditripot.

#### <span id="page-35-1"></span>**3.6.** *Webcam* **Mendeteksi Gambar yang Terpasang pada** *Frame*

Ketika pengunjung telah meletakan gambar di tripot dengan benar maka *webcam* akan mulai membaca gambar yang ditangkapnya dan memeriksa apakah gambar tersebut sesuai dengan gambar *Augmented Reality* yang telah dimasukan ke dalam *software Unity* .

#### <span id="page-35-2"></span>**3.7.** *Augmented Reality* **Muncul Sesuai Gambar yang dipasang**

Untuk bisa memunculkan *Augmented Reality* maka gambar yang terpasang ditripot harus sesuai dengan gambar yang telah kami masukkan ke dalam *software Unity* yaitu gambar Wisma Ranggam dan Ir. Seokarno. Jika gambar Wisma Ranggam yang dipasang maka akan muncul *Augmented Reality* Wisma Ranggam beserta cerita sejarah dari Wisma Ranggam dan jika gambar Ir. Soekarno yang terpasang ditripot maka akan muncul *Augmented Reality* dari Ir. Soekarno. Jika bukan gambar Wisma Ranggam dan Ir. Seokarno yang terpasang ditripot maka *Augmented Reality* tidak akan muncul.

#### <span id="page-35-3"></span>**3.8. Sensor Ultrasonik 3 Mendeteksi Pengunjung Keluar**

Ketika pengunjung keluar maka sensor ultrasonik 3 yang dipasang pada pintu keluar akan aktif. Pada saat sensor ultrasonik 3 aktif maka sensor akan mendeteksi pengunjung yang melewati pintu tersebut. Ketika sensor ultrasonik 3 aktif maka sensor akan mengirimkan instruksi untuk mengaktifkan perekam suara 3. Sehingga perekam suara 3 akan memunculkan suara "terima kasih atas kunjungan anda".
Berdasarkan penjelasan tentang prinsip kerja produk Proyek Akhir ini, selanjutnya disusun tahapan-tahapan pengerjaan Proyek Akhir dengan alur kerja sebagai berikut:

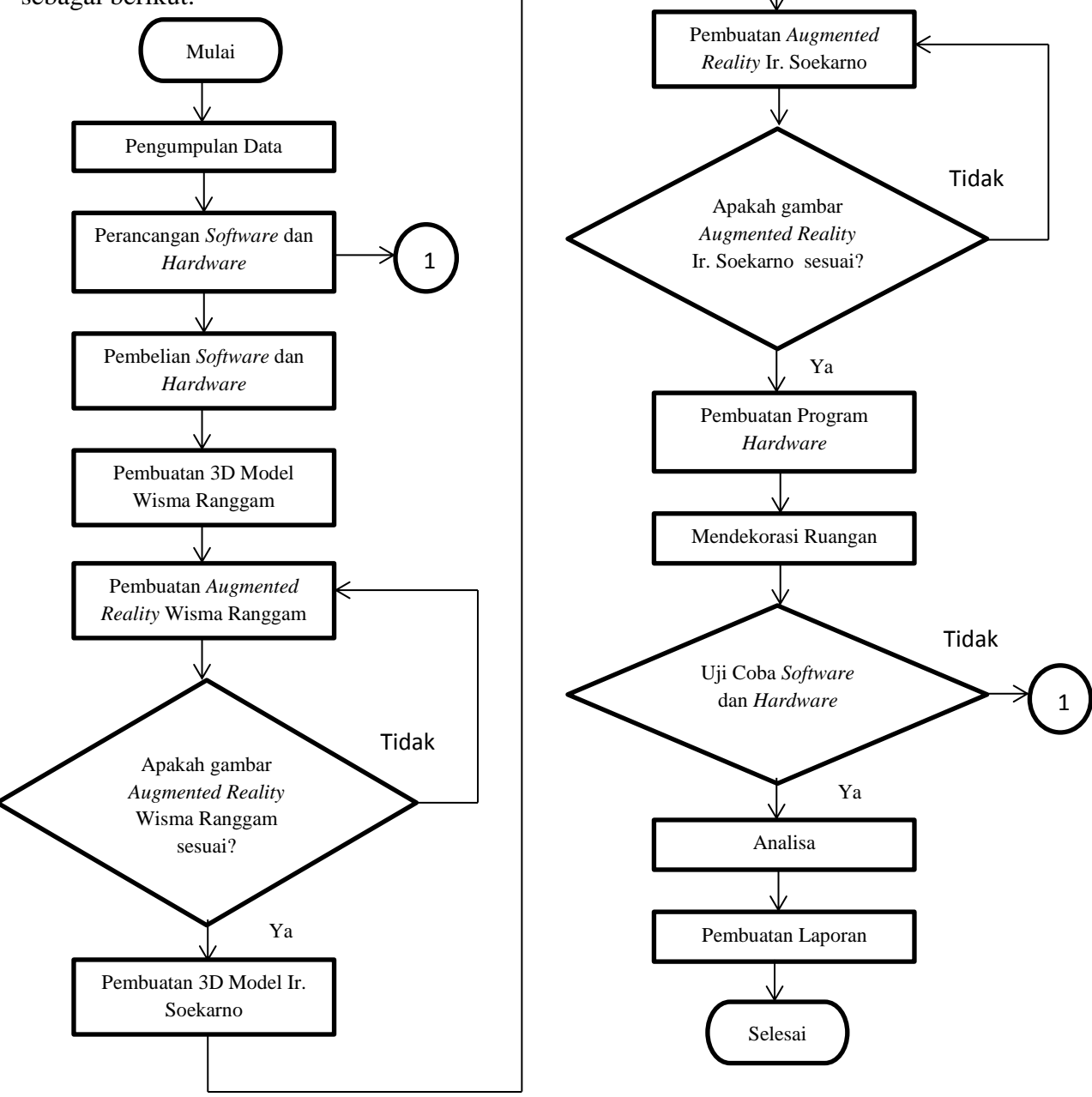

Gambar 3.2 Metode Pelaksanaan Pembuatan Proyek Akhir

## **3.9. Pengumpulan Data**

Pengumpulan data dilakukan dengan beberapa metode untuk mencari datadata yang mendukung dalam pembuatan proyek akhir ini. Adapun metode yang dilakukan pembuatan proyek akhir ini sebagai berikut:

a) Survei

Kami melakukan survei pada dua tempat objek wisata yang ada di Muntok yaitu yang pertama kami melakukan survei di wisma ranggam. Disana kami melakukan pengamatan langsung ke Wisma Ranggam Muntok. Setelah dari Wisma Ranggam kami melanjutkan survei ke Museum Timah Muntok. Di Museum Timah kami juga melakukan pengamatan langsung. Dari survei yang kami lakukan, akhirnya kami memilih Wisma Ranggam Muntok karena proyek akhir kami ini dapat menjadi solusi untuk menambah daya tarik pengunjung.

b) Wawancara

Setelah Melakukan survei, kami juga melakukan wawancara dengan berdialog langsung kepada pengurus Wisma Ranggam untuk mengetahui masalah- masalah dan mendapatkan informasi secara langsung tentang objek wisata wisma ranggam.

c) Studi pustaka

Untuk medukung dan menambah data tentang pembuatan proyek akhir ini penulis melakukan studi pustaka dari berbagai referensi seperti jurnal, video tutorial, bukubuku serta *search* internet.

d) Bimbingan

Setelah kami melakukan beberapa metode seperti wawancara, survey, dan studi pustaka, akhirnya kami melakukan diskusi kepada pembimbing proyek akhir kami untuk mendapatkan saran dan solusi.

#### **3.10. Perancangan** *Software* **dan** *Hardware*

#### **3.10.1. Perancangan** *Software*

Perancangan *software* dibuat terlebih dahulu dari perancangan *hardware*. Setelah rancangan *software* selesai. Berikutnya kami membuat perancangan *hardware.* Ketika kedua rancangan telah selesai selanjutnya kami menggabungkan rancangan *software* dan *hardware*. *Software*-*software* yang digunakan didalam perancangan aplikasi ini antara lain adalah: *Unity* 3D, AutoCad, SketchUp, dan sebuah SDK (*Software* Development Kit) yang bernama *Vuforia*.

#### **3.10.2. Perancangan** *Hardware*

Perancangan *hardware* dilakukan agar komponen-komponen yang akan digunakan dalam proses pembuatan proyek akhir ini dapat berfungsi dengan baik dan kami dapat menyelesaikan kontruksi sesuai target yang diinginkan.

#### **3.11. Pembelian** *Software* **dan** *Hardware*

# **3.11.1. Pembelian** *Software*

Pembelian *software* dilakukan pertama kali ketika judul proyek akhir kami di setujui oleh pihak kampus. Karena kami butuh waktu yang cukup lama untuk mempelajari *software* tersebut. *Software* yang kami butuhkan untuk membuat modeling 3D pada *Augmented Reality* ini menggunakan aplikasi *Vuforia* dan *Unity.*

# **3.11.2. Pembelian** *Hardware*

Pembelian *hardware* dilakukan ketika perancangan *hardware* sudah selesai sehingga bisa menuntukan komponen apa saja yang akan digunakan. Selanjutnya melakukan pemesan komponen langsung atau via online. Dari pembelian komponen ini kami dapat merincikankeseluruhan anggaran biaya untuk proyek akhir ini.

#### **3.12. Pembuatan 3D Model Wisma Ranggam**

Proses pembuatan 3D model Wisma Ranggam menggunakan aplikasi *autocad.* Kami memilih aplikasi *autocad* karena mudah di operasikan. Selain itu *autocad* merupakan aplikasi yang digunakan dan dipelajari untuk proses *drawing* dalam sistem perkuliahan.

#### **3.13. Pembuatan** *Augmented Reality* **Wisma Ranggam**

Setelah selesai membuat 3D model Wisma Ranggam maka proses berikutnya yaitu pembuatan *Augmented Reality* Wisma Ranggam menggunakan aplikasi *unity.*  Untuk membuat objek *Augmented Reality* Wisma Ranggam hal yang pertama kali dilakukan yaitu mendaftarkan *maker* 3D model Wisma Ranggam terlebih dahulu. Setelah itu gambar akan diproses oleh aplikasi *unity.*

## **3.14. Pembuatan 3D Model Ir. Soekarno**

Proses dalam pembuatan 3D model Ir. Soekarno ini kami membeli objek 3D Ir. Soekarno yang sudah jadi tetapi kami menambahkan beberapa item seperti baju, celana, sepatu dan topi yang dikenakan oleh Ir. Soekarno.

#### **3.15. Pembuatan Augmented Reality Ir. Soekarno**

Setelah selesai membuat 3D model Ir. Soekarno maka proses berikutnya yaitu pembuatan *Augmented Reality* Ir. Soekarno menggunakan aplikasi *unity.* Untuk membuat objek *Augmented Reality* Ir. Soekarno hal yang pertama kali dilakukan yaitu mendaftarkan *maker* 3D model Ir. Soekarno terlebih dahulu. Setelah itu gambar akan diproses oleh aplikasi *unity.*

# **3.16. Pembuatan Program** *Hardware*

Setelah pembelian *hardware* selesai maka tahapan selanjutnya yaitu menguji coba *hardware* yang telah dibeli tersebut. Apakah *hardware* sesuai dengan fungsinya masing-masing*.* Jika tidak maka *hardware* akan diganti dengan komponen yang lain.

Tetapi jika sudah berfungsi sesuai dengan spesifikasinya maka *hardware* atau komponen dapat langsung diprogram melalui arduino. Kompenen yang perlu diprogram menggunakan arduino yaitu modul perekam suara dan sensor jarak.

#### **3.17. Mendekorasi Ruangan**

Setelah pembuatan program selesai maka hal yang perlu dilakukan yaitu mendekorasi ruangan. Memasang letak komponen yang akan dipasang agar sesuai dengan fungsi masing-masing dan membuat ruangan yang kami gunakan seperti keadaan *real* yang ada di Wisma Ranggam.

#### **3.18. Uji Coba** *Software* **dan** *Hardware*

Dalam suatu uji coba alat biasanya mengalami *trial and error.* Untuk itu *software* dan *hardware* yang sydah dibuat harus diuju coba agar proses kerja yang diinginkan tercapai. Apabila dalam proses uji coba mengalami gangguan *(error)* dan tidak dapat bekerja sesuai dengan yang diinginkan, maka proses selanjutnya adalah perbaikan pada sistem yang mengalami gangguan tersebut. Setelah dilakukan uji coba kembali, jika berhasil dan sesuai dengan proses kerja yang diinginkan, maka pembuatan selesai.

#### **3.19. Analisa**

Analisa Data adalah tahap untuk mengolah hasil uji coba yang telah dilakukan serta melihat kekurangan yang terjadi pada *software* dan *hardware* serta. Setelah itu mengumpulkan data hasil uji coba dan mencocokkan dengan hasil yang diinginkan. Jika hasil uji coba masih belum sesuai dengan yang diinginkan maka melakukan diskusikan dengan pembimbing dan mencari penyebab kesalahan yang terjadi. Kemudian melakukan perbaikan terhadap *software* atau *hardware* yang mengalami permasalahan tersebut sehingga mencapai hasil yang diinginkan.

# **3.20. Pembuatan Laporan**

Pembuatan laporan merupakan tahap akhir yang akan dilakukan setelah selesai melakukan pembuatan alat proyek akhir. Penyusunan laporan menjelaskan tentang hasil yang diperoleh dari pembuatan proyek akhir dari awal sampai selesai. Sebagai pertanggung jawaban atas pembuatan proyek akhir.

# **BAB IV**

# **HASIL DAN PEMBAHASAN**

Pada bab ini akan membahas mengenai proses serta metode yang digunakan dalam pembuatan alat proyek akhir dengan judul "Implementasi teknologi *Augmented Reality* pada objek wisata sejarah di Wisma Ranggam Muntok" sebagai berikut.

# **4.1.** *Software*

# **4.1.1. 3D Model**

3D Model yang akan ditampilkan pada aplikasi AR adalah 3D Model dari bangunan Wisma Ranggam. Pembuatan 3D Model ini melalui 2 tahapan, yaitu perancangan desain denah ruangan menggunakan *Software Autocad* sebelum akhirnya di *Render* menjadi objek 3D menggunakan *Software Sketchup*.

#### **4.2.1.Pembuatan Desain 3D Model**

Pembuatan Desain 3D model bangunan Wisma Ranggam dilakukan dengan menggunakan *Software Autocad*. Pembuatan desain ini dilakukan agar memudahkan proses *rendering* objek menjadi sebuah 3D Model. Pada tahapan ini terlebih dahulu dibuat denah kasar dari ruangan yang akan dibuatkan 3D model nya. Denah kasar dapat dilihat pada gambar 4.1. dibawah ini.

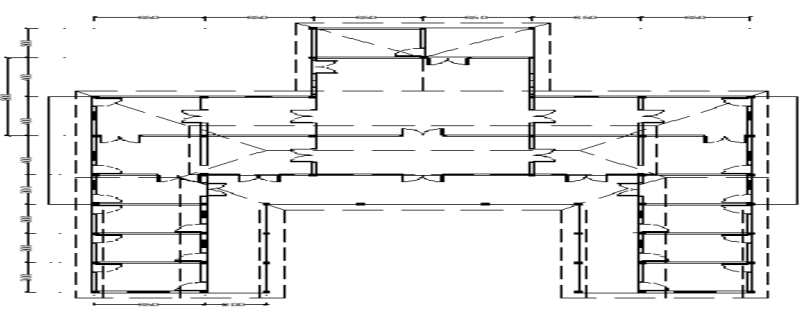

Gambar 4.1. Denah Kasar Wisma Ranggam

Setelah denah kasar dibuat selanjutnya denah tersebut dibuatkan potonganpotongan objek 3D atau *mesh* berupa objek-objek pada bangunan Wisma Ranggam semisal dinding, pintu, atap dan lain sebagainya. Tahapan dalam proses ini dapat dilihat pada gambar 4.2 Tahap pembuatan potongan objek 3D bangunan Wisma Ranggam.

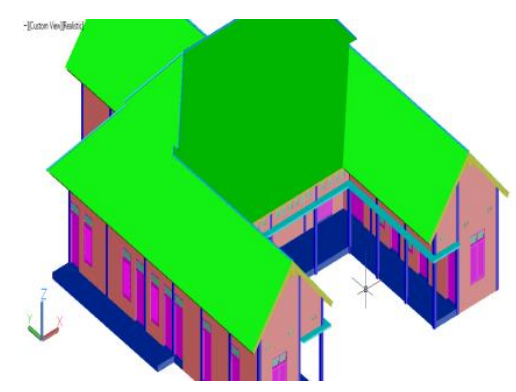

Gambar 4.2. Pembuatan Potongan Objek 3D Bangunan Wisma Ranggam

# **4.3.1.** *Rendering* **Objek menjadi 3D**

Setelah pembuatan desain Objek selesai, tahap selanjutnya ialah membuat tampilan objek tersebut menjadi bentuk 3 dimensi yang biasa dikenal dengan proses *Rendering*. Proses ini dilakukan dengan menggunakan *Software Sketchup*. Tampilan 3 dimensi dari objek setelah melalui proses *rendering* dapat dilihat pada gambar 4.3. dan gambar 4.4. dibawah ini.

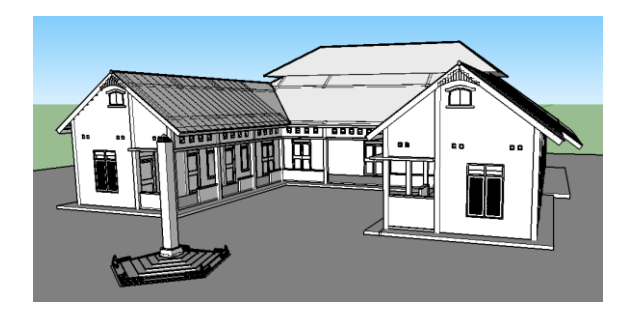

Gambar 4.3. Objek Bangunan Wisma Ranggam Setelah di *rendering*

Setelah dilakukan proses *rendering* objek 3D Wisma Ranggam masih dalam keadaan polos. Maka selanjutnya dilakukan proses pemberian *Materials* dan *Texturing* atau pemeberian warna dan tekstur pada permukaan objek. Hal ini dilakukan agar objek nampak lebih realistis dan hidup. Hasil dari tahapan ini dapat dilihat pada gambar 4.4. dibawah.

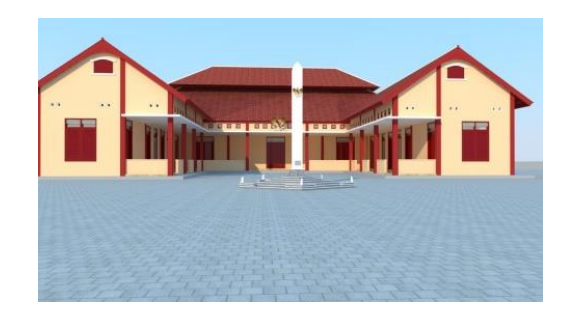

Gambar 4.4. Objek Bangunan Wisma Ranggam Setelah Diberikan *Materials* dan *Texture*.

# **4.2. Aplikasi** *Augmented reality*

Pembuatan aplikasi *Augmented Reality* pada penelitian ini menggunakan *Software UNITY* 3D dan sebuah *Software Development Kit* (SDK) bernama *Vuforia*. Pada proses ini pembuatan aplikasi dibagi menjadi 2 tahap yaitu pendaftaran *Marker* dan tahap pembuatan objek AR. Adapun hal yang harus diperhatikan terlebih dahulu sebelum menggunakan *software Unity* adalah spesifikasi mimimum komputer agar dapat menjalankan *software* dengan baik.

Berdasarkan dokumentasi resmi dari website *Unity*, spesifikasi minimum sistem komputer yang diperlukan dapat dilihat pada tabel 4.1:

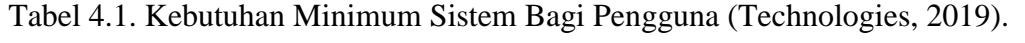

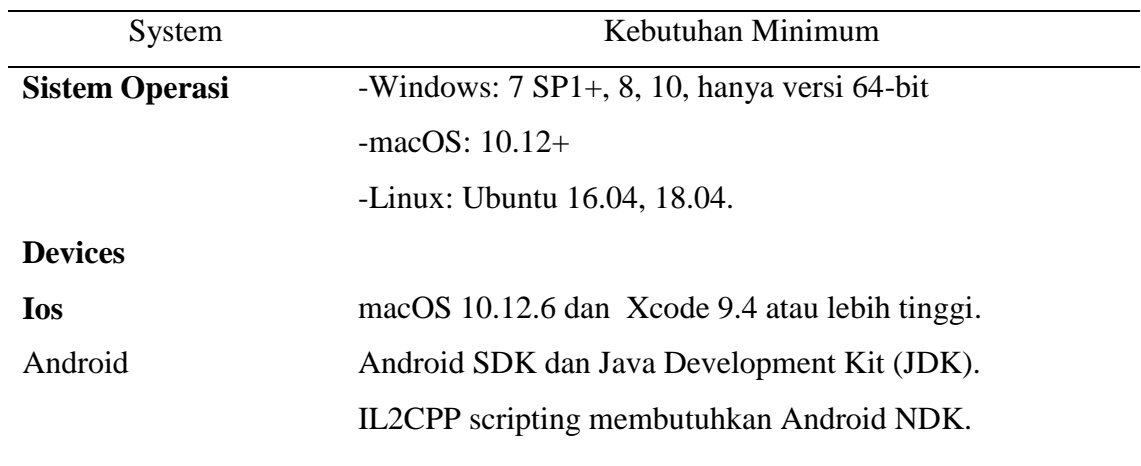

Aplikasi yang anda buat dengan *Unity* dapat berjalan di sebagian besar perangkat dan sistem. Seberapa baik aplikasi anda berjalan tergantung pada kompleksitas Proyek anda. Agar dalam proses pembuatan 3D *modeling Augmented Reality* lebih mudah dan cepat maka persyaratan minimum yang dimiliki *Hardware* komputer dapat dilihat pada tabel 4.2.

| System           | Minimum requirements                 |  |
|------------------|--------------------------------------|--|
| <b>Desktop</b>   |                                      |  |
| <b>CPU</b>       | mendukung<br>Semua<br>prosessor yang |  |
|                  | <i>instruction set SSE2.</i>         |  |
| VGA              | Semua VGA generasi diatas DX10       |  |
| <b>RAM</b>       | 4 Gb                                 |  |
| <b>HDD</b> Space | $50$ Gb                              |  |

Tabel 4.2. Spesifikasi Minimum *hardware* bagi pengguna.

## **4.2.1. Pendaftaran** *Marker*

*Marker* adalah gambar yang akan yang telah diintegrasikan pada *Software* pengolah *Augmented Reality* untuk kemudian dikenali oleh kamera. Kamera akan mengenali pola pada gambar dan mengirimkan data kepada *Software*. Sebelum nya gambar yang akan dijadikan *Marker* harus terlebih dahulu di daftarkan pada SDK (*Software Developmeent Kit)* yang telah terintregasi dengan *Software UNITY* 3D yaitu *Vuforia*.

Kemudian *Vuforia* akan membuat pola pada gambar yang telah didaftarkan agar dikenal kamera. Pola gambar pada *Marker* yang digunakan dan telah didaftarkan pada *Vuforia* dapat dilihat pada gambar 4.5. dibawah ini.

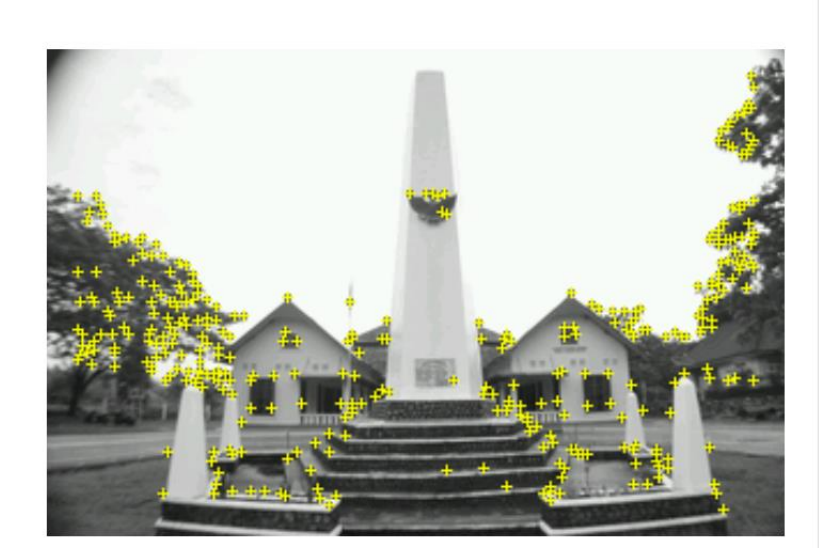

Augmentable: \* \* \* \* \* Added: Jul 4, 2019 02:16 Modified: Jul 4, 2019 02:16

Gambar 4.5. Pola Gambar Pada *Marker*

*Vuforia* akan memberikan rating pada gambar yang didaftarkan, semakin tinggi *rating* maka kamera akan semakin mudah mengenali *Marker* tersebut. *Vuforia* akan memberikan *License Key* yang akan digunakan pada *UNITY* untuk memunculkan objek AR yang akan ditampilkan.

Titik-titik kuning tersebut adalah detail atau fitur tajam didalam gambar, penyebaran fitur, kontras gambar, dan beberapa hal lain menentukan rating gambar seperti yang telah disampaikan dalam bab 2.

# **4.2.2.Pembuatan Objek AR**

Pada tahapan ini Objek 3D yang telah dibuat sebelumnya pada *Autocad* dan *Sketchup* akan disisipkan pada realitas nyata ketika *Marker* dikenali oleh kamera. Tampilan kamera akan dimunculkan menggunakan sebuah proyektor. Pembuatan Objek AR ini dilakukan dengan menggunakan *UNITY* 3D.

Pada *software* ini kita dapat mengatur beberapa parameter pada objek AR seperti skala objek, posisi, rotasi, bahkan kita bisa menambahkan animasi pada objek AR. Tahapan pembuatan objek AR pada *UNITY* 3D dapat dilihat pada gambar 4.6. dibawah ini.

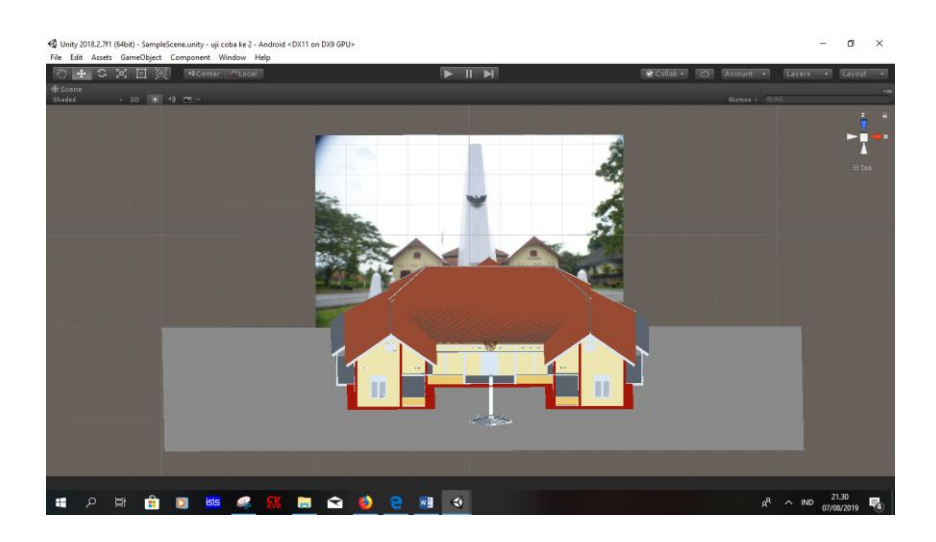

Gambar 4.6. Pembuatan Objek AR pada *UNITY* 3D

Untuk membuat objek AR yang ditampilkan menjadi lebih menarik maka penulis menyisipkan suara latar pada objek AR yang akan dimunculkan. Suara latar ini akan otomatis terdengar ketika objek AR muncul. Suara latar ini akan mendeskripsikan secara singkat mengenai objek AR yang dimunculkan. Suara latar

ini dimasukkan pada objek AR dengan melakukan modifikasi pada *script* yang ada pada *software*.

#### **4.2.3.Penambahan Suara Latar pada Objek AR**

Setelah objek AR dibuat dan selesai dikonfigurasi pada *image* target, penulis menambahkan sebuah fungsi untuk memunculkan suara latar ketika objek AR berhasil ditampilkan. Suara latar ini mendeskripsikan mengenai sejarah bangunan Wisma Ranggam dan sejarah keberadaan Ir. Soekarno di Wisma Ranggam pada masa itu. Penambahan suara latar ini dilakukan agar informasi sejarah mengenai Wisma Ranggam dapat tersampaikan dengan jelas sehingga tujuan dari penilitian ini yaitu informatif dapat tercapai.

Adapun penambahan suara latar ini dilakukan dengan menambahkan sedikit program pada *script* yang ada pada *software*. Berikut ini adalah list program yang digunakan untuk memunculkan suara latar pada objek AR.

```
(1) public AudioSource soundTarget;
(2) public AudioClip clipTarget;
(3) private AudioSource[] allAudioSources;
```
Ketiga fungsi diatas adalah deklarasi variabel-variabel yang digunakan untuk menjalankan atau memutar suara ketika di panggil oleh program selanjutnya. Nomor 1 merupakan variabel untuk menyimpan sumber suara sedangkan pada nomor 2 merupakan variabel yang digunakan untuk potongan suara yang akan digunakan.Fungsi diatas akan berjalan apabila *image* target yang dibaca oleh kamera sesuai dengan yang ada pada program berikut :

```
(4) Debug.Log("Trackable " + mTrackableBehaviour.TrackableName + " 
found");
(5) if (mTrackableBehaviour.TrackableName == "soekarno")
(6) { playSound("sounds/bung-karno");}
(7) if (mTrackableBehaviour.TrackableName == "IMG-20190516-WA0042")
(8) {playSound("sounds/wisma-ranggam");}
(9) Debug.Log("Trackable " + mTrackableBehaviour.TrackableName + " 
lost");
(10) StopAllAudio();
```
Program diatas adalah perintah yang dipanggil untuk mengeksekusi fungsi memutar suara yang sebelumnya telah dideklarasikan pada awal program. Berikut adalah penjelasan dari program pada nomor 4 sampai 9 : Fungsi pada program nomor 4 akan menjalankan program berikutnya jika fungsi *tracking* gambar pada *software* yaitu mTrackacleBehaviour menemukan gambar (*found*) yang terdaftar pada database. Selanjutnya jika fungsi tracking gambar m.TrackableBehaviour menemukan gambar dengan database bernama "Soekarno" seperti pada program nomor 5 maka fungsi akan mengeksekusi sesuai perintah pada program selanjutnya, yaitu program untuk memanggil *cliptarget* yang ada didalm folder *sounds* seperti yang tertera pada program nomor 6.

Hal serupa juga terjadi pada program nomo 7 dan 8, dimana pada program nomor 7 *coding* mTrackableBehaviour sebagai fungsi *tracking* gambar bila menemukan gambar yang sesuai dengan yang ada didalam database maka program akan mengeksekusi perintah selanjutnya. Sementara pada program nomor 9, bisa diartikan bahwa maksud dari program tersebut adalah apabila *coding*  mTrackaableBehaviour pada yang berfungsi sebagai program *tracking* gambar tidak menemukan gambar yang terdaftar didalam database, maka program akan mengeksekusi perintah pada program nomor 10, yaitu perintah untuk menghentikan pemutaran semua *Audiosource*.

# **4.2.4.Pengujian Aplikasi**

#### a. Uji coba memunculkan objek *Augmented reality*

Setelah pembuatan Aplikasi AR selesai, penulis melakukan beberapa pengujian untuk mengetahui parameter seperti jarak proporsional kamera terhadap *marker* agar mudah dikenali dan sudut kemiringan *marker* terhadap kamera. Pengujian jarak dilakukan agar dapat mengetahui jarak optimal *marker* terhadap kamera agar mudah dikenali. Dibawah ini adalah tabel hasil pengujian jarak *marker* terhadap kamera.

Tabel 4.3. Pengujian Jarak terhadap kamera

| Jarak            | Pembacaan Kamera |
|------------------|------------------|
| $50 \text{ cm}$  | Terdeteksi       |
| $100 \text{ cm}$ | Terdeteksi       |
| 200 cm           | Terdeteksi       |
| 250 cm           | Terdeteksi       |
| 300 cm           | Tidak terdeteksi |
|                  |                  |

Berdasarkan hasil pengujian jarak didapatkan bahwa jarak yang paling proporsional antara kamera dan *marker* adalah 50cm karena skala objek AR lebih sesuai dengan tampilan proyektor. Sedangkan pengujian kemiringan *marker* terhadap kamera dimaksudkan untuk mengetahui berapa sudut maksimal yang dapat ditoleransi oleh kamera untuk mengenali *marker*. Berikut hasil pengujian sudut kemiringan merker terhadap kamera.

Tabel 4.4.Pengujian sudut kemiringan *marker* terhadap kamera

| Sudut          | Pembacaan Kamera |
|----------------|------------------|
| 0 <sup>0</sup> | Terdeteksi       |
| $30^{0}$       | Terdeteksi       |
| $45^{0}$       | Terdeteksi       |
|                | Tidak terdeteksi |

# b. Pengujian pembacaan *pattern* gambar

Pengelolahan citra digital atau *image processing* ialah suatu bentuk pengolahan atau pemrosesan sinyal dengan input berupa gambar (*image*) dan ditransformasikan menjadi gambar atau data lain sebagai keluarannya dengan teknik tertentu.

Pada penilitian ini penulis menggunakan metode *markerless based tracking* untuk mendeteksi gambar target. Metode *markerless* ini tidak memerlukan *frame marker* karena telah didukung oleh fitur *pattern recognition* (pengenalan pola). Pada metode ini pelacakan taget dilakukan oleh *software* dengan menghitung posisi antara kamera/pengguna dengan dunia nyata tanpa referensi apapun, hanya menggunakan titik-titik fitur alami didalam gambar (edge,corner,garis atau 3D model).

Untuk melakukan pengolahan citra digital dari target *vuforia* menggunakan algoritma FAST (*Feature form Accelerate Segment Test*) *corner detection*. FAST *corner detection* dimulai dengan menentukan suatu titik p pada koordinat (x*p* , y*p*) pada citra dan membandingkan intensitas titik p dengan 4 titik di sekitarnya. Titik pertama terletak pada koordinat (x, y*p-3*), titik kedua terletak pada koordinat (x*p+3*, y), titik ketiga terletak pada koordinat (x, y*p+3*), dan titik keempat terletak pada koordinat (x*p-*3, y). Hasil uji coba pendeteksian AR Wisma Ranggam dengan kondisi 70% *marker* tertutup dapat dilihat pada gambar 4.7.

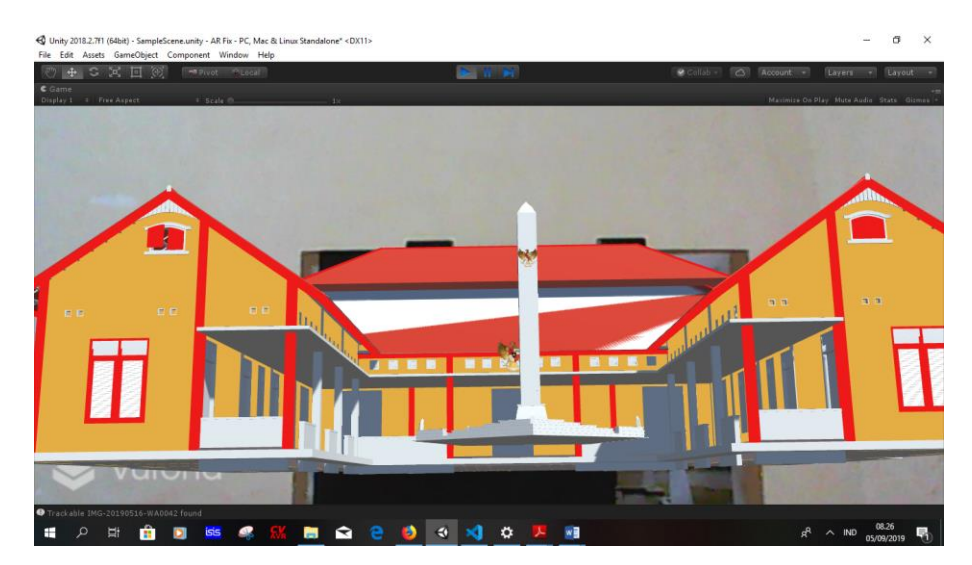

Gambar 4.7. Hasil Uji Coba Pendeteksian AR Wisma Ranggam Dengan Kondisi 70% *Marker* Tertutup

| Panjang yang ditutup | Persentase $(\% )$ | Kondisi          |
|----------------------|--------------------|------------------|
| $1,8 \text{ cm}$     | 10                 | Terdeteksi       |
| $3,6 \text{ cm}$     | 20                 | Terdeteksi       |
| 5,4 cm               | 30                 | Terdeteksi       |
| $7,2$ cm             | 40                 | Terdeteksi       |
| $9,0 \text{ cm}$     | 50                 | Terdeteksi       |
| $10,8$ cm            | 60                 | Terdeteksi       |
| $12,6$ cm            | 70                 | Terdeteksi       |
| 14,4 cm              | 80                 | Tidak terdeteksi |

Tabel 4.5. Hasil Uji Coba Pendeteksian Gambar Wisma Ranggam.

Jika nilai intensitas di titik *p* bernilai lebih besar atau lebih kecil daripada intensitas sedikitnya tiga titik disekitarnya ditambah dengan suatu intensitas batas ambang (*Threshold*), maka dapat dikatakan bahwa titik *p* adalah suatu sudut. Setelah itu titik *p* akan digeser ke posisi( x*p*+1,y*p*) dan melakukan intensitas keempat titik disekitarnya lagi. Iterasi ini terus dilakukan sampai semua titik pada citra sudah dibandingkan.

Untuk mengetahui seberapa *augmentable* gambar yang digunakan maka penulis melakukan uji coba terhadap dua *marker* yang digunakan. Pengujian ini dilakukan dengan menutup sebagian *marker* dengan lakban hitam dan mengarahkannya ke *webcam* untuk dideteksi. Berikut adalah data dari hasil pengujian ini.

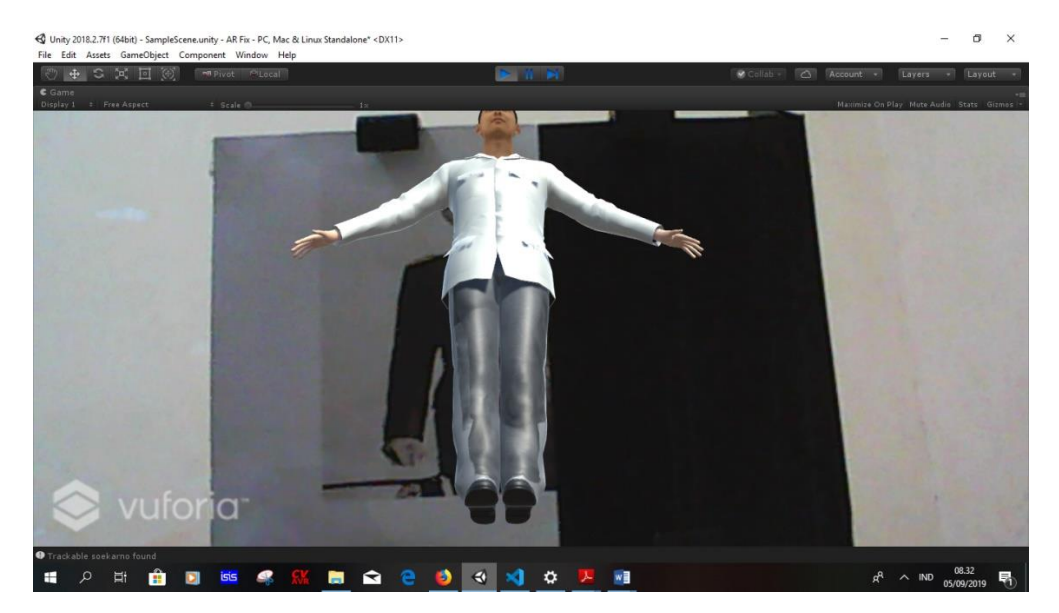

Gambar 4.8. Hasil Uji Coba Pendeteksian AR Ir. Soekarno Dengan Kondisi 40% *Marker* Tertutup.

Penghitungan persentase gambar yang ditutup ialah dengan menghitung berapa cm gambar yang ditutup dari keseluruhan panjang gambar. Berikut adalah tabel hasil uji coba pendeteksian gambar dengan berbagai persentase kondisi gambar.

| Persentase (%) | Kondisi                 |
|----------------|-------------------------|
| 10             | Terdeteksi              |
| 20             | Terdeteksi              |
| 30             | Terdeteksi              |
| 40             | Terdeteksi              |
| 50             | <b>Tidak Terdeteksi</b> |
| 60             | <b>Tidak Terdeteksi</b> |
| 70             | Tidak terdeteksi        |
| 80             | Tidak terdeteksi        |
| 90             | Tidak terdeteksi        |
| 100            | Tidak terdeteksi        |
|                |                         |

Tabel 4.6. Hasil Uji Coba Pendeteksian Gambar Ir. Soekarno

Dari tabel hasil pengujian didapatkan bahwa gambar soekarno lebih sulit terdeteksi, karena hanya dengan menutup sekitar lebih dari 40% gambar maka objek AR tidak akan muncul. Sedangkan gambar soekarno dapat dikatakan lebih *augmentable* karena objek AR masih bisa dimunculkan walaupun telah menutup 70% gambar. Penulis berasumsi bahwa hal ini dikarenakan gambar wisma ranggam memiliki ketajaman atau detail atau fitur yang lebih banyak daripada gambar soekarno. Faktor kontras pada gambar soekarno yang lebih rendah juga menjadi sebab gambar soekarno memiliki kontras warna yang rendah ketimbang gambar Wisma Ranggam.

Dibawah ini merupakan hasil pengujian untuk memunculkan objek AR berdasarkan *Marker* yang telah di masukkan kedalam *database software*. Terdapat dua *marker* yang digunakan yaitu foto Wisma Ranggam dan Ir.Soekarno. Objek *Augmented Reality* yang ditampilkan adalah 3D *modelling* dari Wisma Ranggam dan Ir.Soekarno. Pengunjung dapat melakukan interaksi dengan objek *Augmented Reality*  dengan menggerakkan *frame* untuk melihat tampak samping dari objek *Augmented reality*.

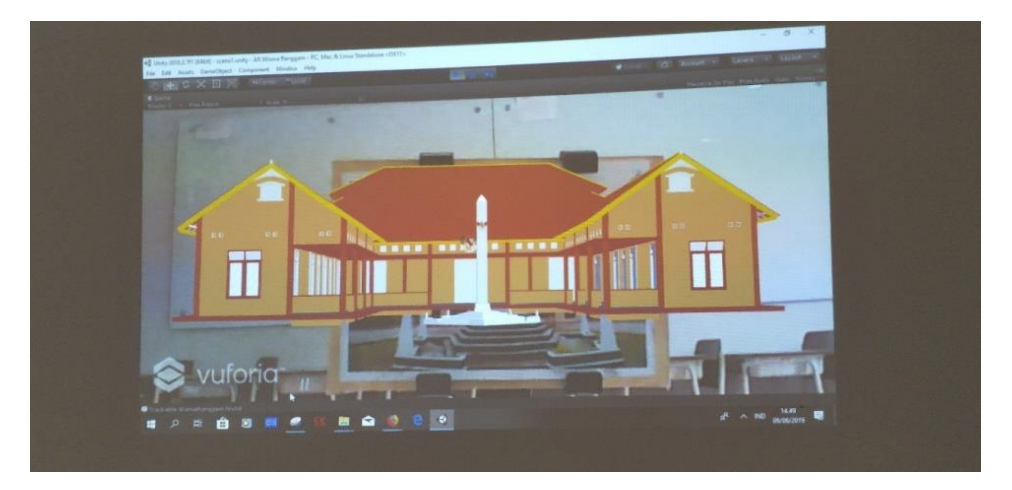

Gambar 4.9. Hasil Uji Coba Memunculkan Objek AR Wisma Ranggam Tampak Depan

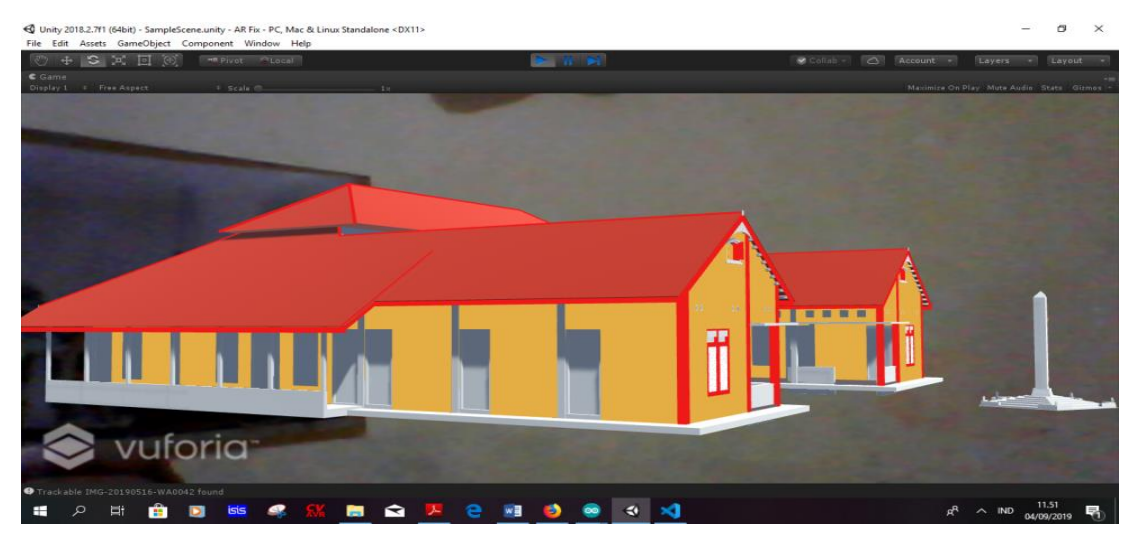

Gambar 4.10. Hasil Uji Coba Memunculkan Objek AR Wisma Ranggam Tampak

Samping Kiri

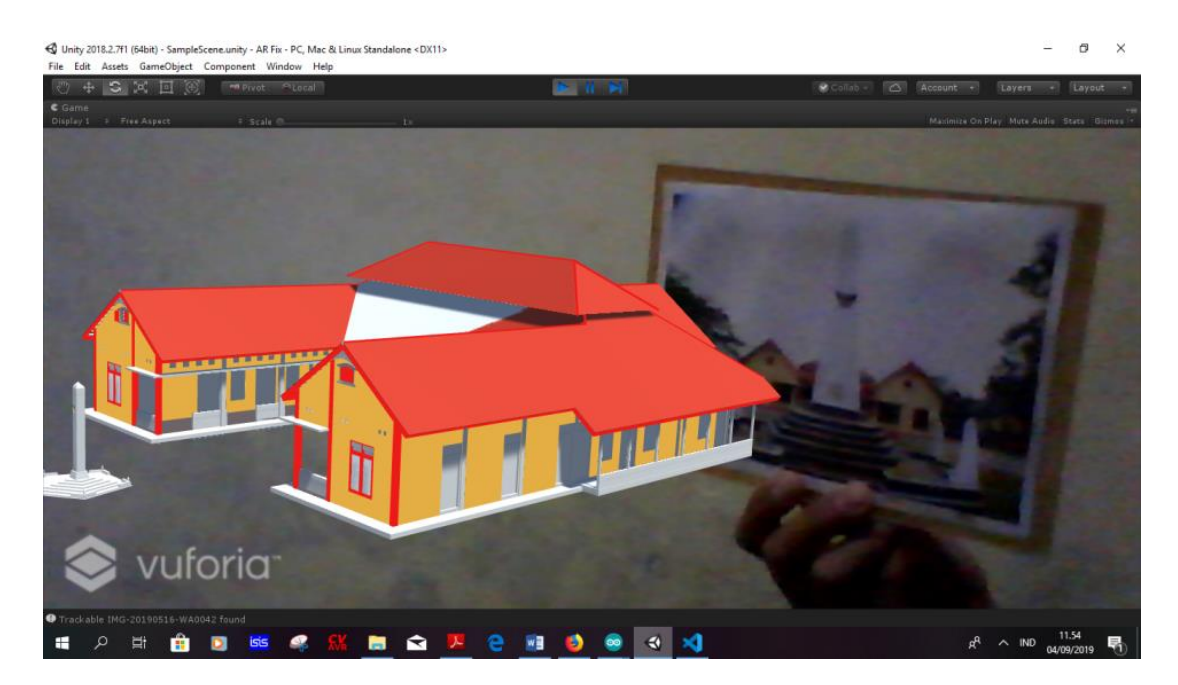

Gambar 4.11. Hasil Uji Coba Memunculkan Objek AR Wisma Ranggam Tampak Samping Kanan

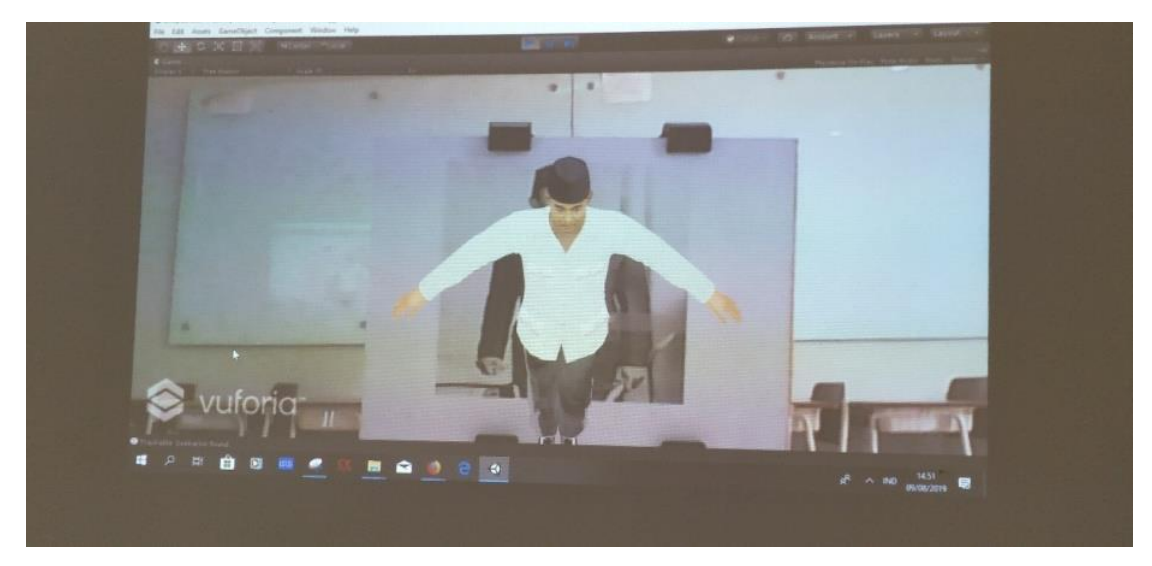

Gambar 4.12. Hasil Uji Coba Memunculkan Objek AR Soekarno Tampak Depan

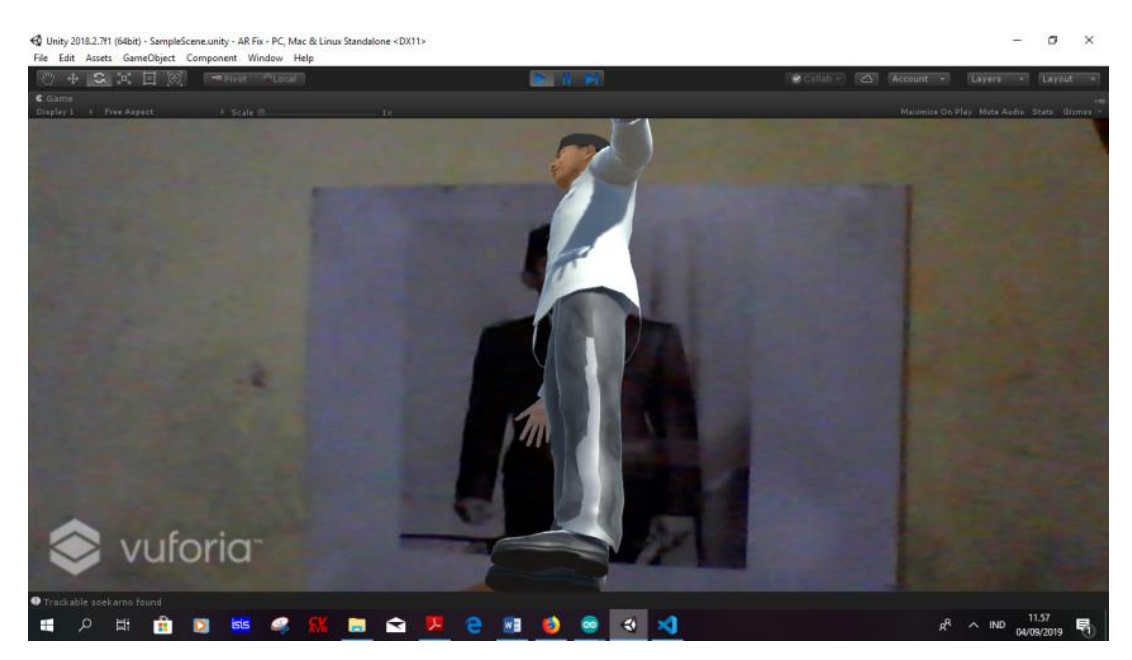

Gambar 4.13. Hasil Uji Coba Memunculkan Objek AR Ir. Soekarno Tampak Samping Kiri

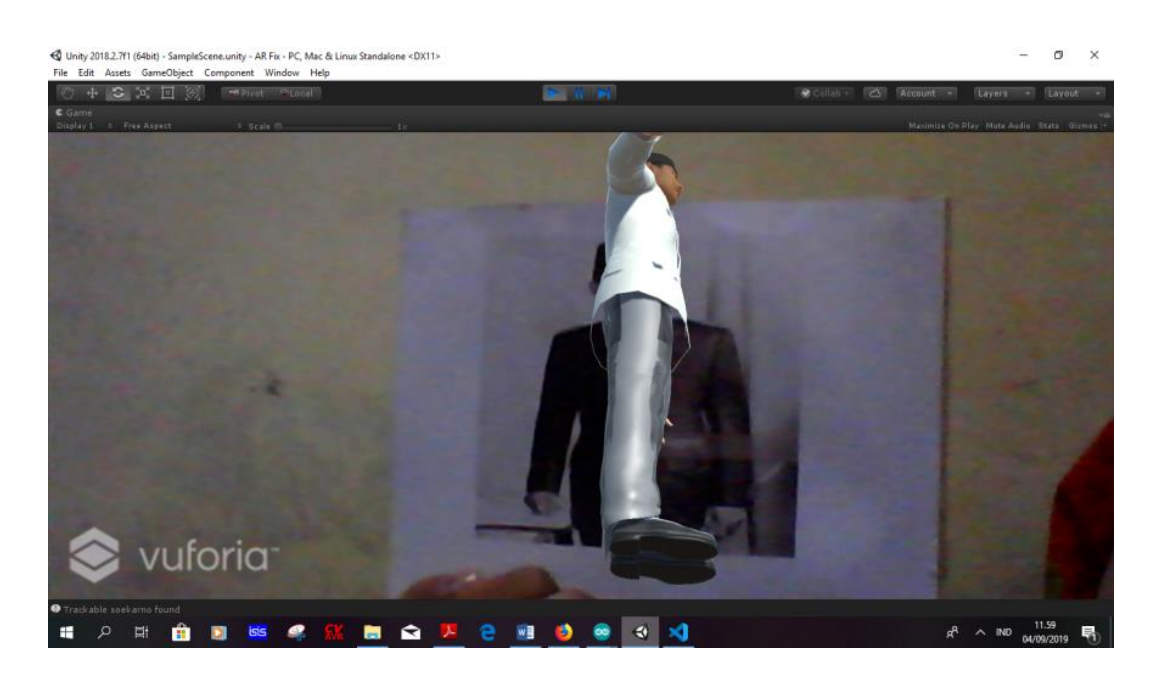

Gambar 4.14. Hasil Uji Coba Memunculkan Objek AR Ir. Soekarno Tampak Samping Kanan

# **4.3. Sensor Jarak**

# **4.3.1. Interface Sensor Ultrasonik HC-SR04 ke Arduino Mega 2560**

Sensor jarak yang kami gunakan yaitu sensor ultrasonik. Interface sensor Ultrasonik HC-SR04 dilakukan untuk mendeteksi pengunjung pada saat masuk, keluar dan pada tempat yang telah kami sediakan. Dapat kita lihat pada gambar 4.15. menunjukkan skematik dari rangkaian sensor ultrasonik.

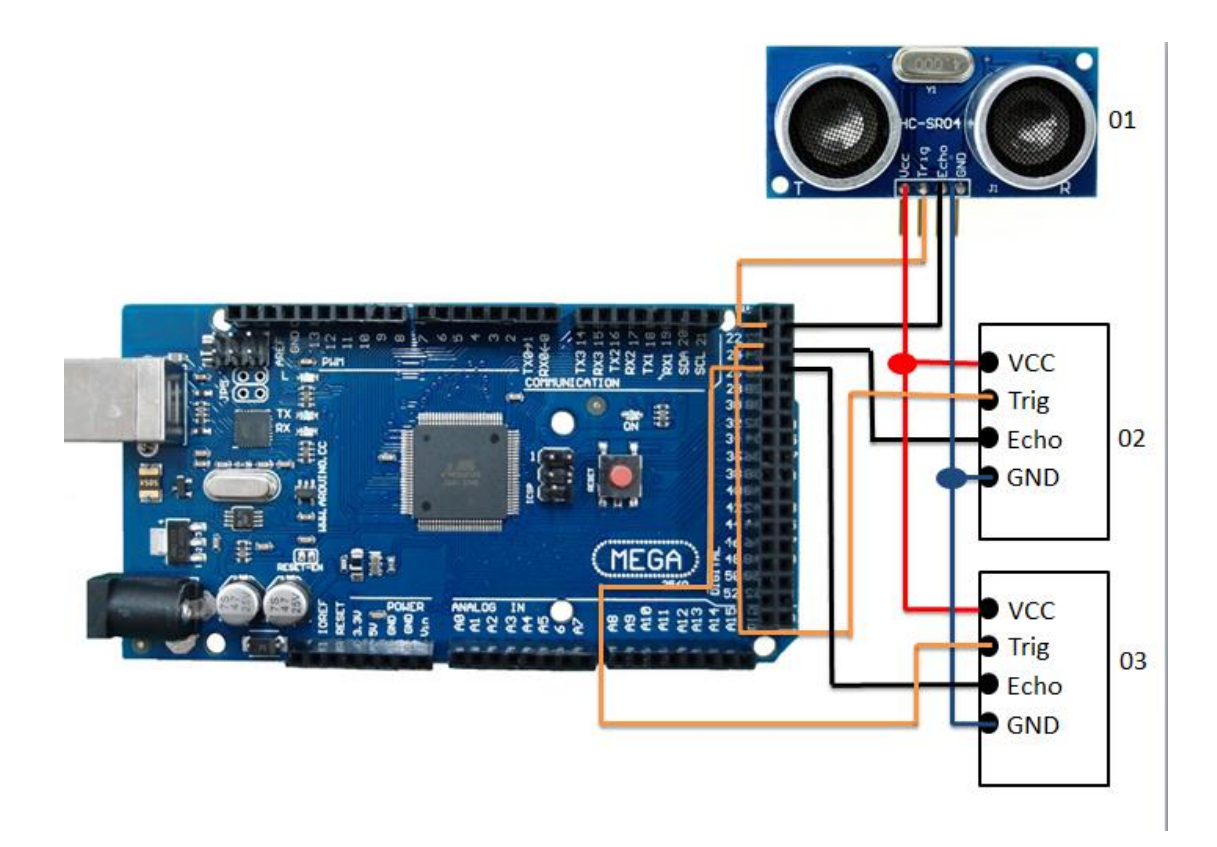

Gambar 4.15. Skematik Sensor Ultrasonik HC-SR04

Sebelum melakukan pengujian tahap awal hal yang harus kami lakukan yaitu menghubungkan pin sensor Ultrasonik HC-SR04 dengan pin Arduino Mega 2560 dapat dilihat pada tabel 4.7.

| Sensor       |           | Pin Arduino |
|--------------|-----------|-------------|
| $HC-SR04(1)$ | Trigger 1 | 22          |
|              | Echo 1    | 23          |
| $HC-SR04(2)$ | Trigger 2 | 24          |
|              | Echo 2    | 25          |
| $HC-SR04(3)$ | Trigger 3 | 26          |
|              | Echo 3    | 27          |

Tabel 4.7. Pin sensor Ultrasonik HC-SR04 dengan pin Arduino Mega 2560

#### **4.3.2.Pengujian Sensor Jarak**

Untuk melakukan pengujian sensor jarak, kami memutuskan untuk membeli sensor Ultrasonik HC-SR04 yang biasa digunakan pada umumnya dan sudah siap digunakan tanpa harus membuat rangkaian sensor jarak. Berikut ini adalah *list*  program Arduino Mega 2560 untuk sensor Ultrasonik HC-SR04

```
void sensor()
{
digitalWrite(pTrig2,HIGH);
delayMicroseconds(10);
digitalWrite(pTrig2,LOW);
```
Pada program diatas untuk mengaktifkan pin *trigger* selama 10uS pada sensor ultrasonic menggirimkan 8 step sinyal lalu menonaktifkan pin *trigger*, berfungsi untuk memicu gelombang ultrasonic untuk dipancarkan.

```
durasi=pulseIn(pEcho, HIGH);
jarak=(durasi *0.034)/2;
```
Sedangkan pada perintah diatas ini untuk mengaktifkan pin echo, dimana pin echo menerima gelombang ultrasonic dari pin *trigger* memancarkan sampai diterima kembali oleh pin echo. Maka terjadilah proses pemantulan dan penerima sinyal, sehingga terdapat jarak. Untuk mengukur jarak benda yang dipantulkan maka durasi dikalian dengan 0.034uS dibagi 2 sehingga dapat mengghasilkan jarak.

```
Serial.print("Durasi: ");
Serial.println(durasi);
Serial.print("Jarak: ");
Serial.println(jarak);
delay(50);
```
Program serial.print untuk menampilkan hasil pada layar monitor seperti jarak dan durasi yang dibaca oleh sensor ultrasonic.

```
if(jars>=3 & jars>=70}
```
Jarak objek yang dapat dibaca oleh sensor ultrasonic yaitu mulai dari 3 cm sampai 70 cm. Berikut ini hasil pengujian yang telah kami lakukan pada sensor Ultrasonik. Dapat dilihat pada tabel 4.8.

| Jarak            | Pembacaan Sensor HC-SR04 |
|------------------|--------------------------|
| 0 cm             | Tidak Terdeteksi         |
| 1 cm             | Tidak Terdeteksi         |
| $2 \text{ cm}$   | Tidak Terdeteksi         |
| 3 cm             | Terdeteksi               |
| $100 \text{ cm}$ | Terdeteksi               |
| $200 \text{ cm}$ | Terdeteksi               |
| 300 cm           | Terdeteksi               |
| 400 cm           | Terdeteksi               |
| 450 cm           | Tidak Terdeteksi         |

Tabel 4.8. Hasil Pengujian Sensor Ultrasonik HC-SR04

Berdasarkan hasil percobaan yang kami lakukan bahwa sensor ultrasonik dapat membaca jarak dimulai dari 3cm sampai 4,1m. hasil percobaan dari sensor ultrasonik dapat dilihat pada gambar 4.16.

```
Jarak: 409.63 cm
= 4.10 mJarak: 238.15 cm
= 2.38 m
Jarak: 240.79 cm
= 2.41 mJarak: 241.33 cm
= 2.41 mJarak: 411.64 cm
= 4.12 mJarak: 409.38 cm
= 4.09 m
Jarak: 2.84 cm
= 0.03 m
```
Gambar 4.16. Hasil Percobaan dari Sensor Ultrasonic

#### **4.4. Modul Perekam Suara**

# **4.4.1. Interface Perekam Suara ke Arduino Mega 2560**

Modul perekam suara diputuskan dengan membeli Modul ISD 1820 yang siap digunakan dan biasa dijual secara umum dipasara

n. Modul ISD 1820 digunakan untuk merekam dan menghasilkan suara.

Modul perekam suara yang kami gunakan sebanyak 3 buah memiliki tegangan input sebesar 3,3 V. Dapat kita lihat pada gambar 4.17. Ini merupakan skematik dari rangkaian Modul ISD 1820 ke Arduino Mega 2560.

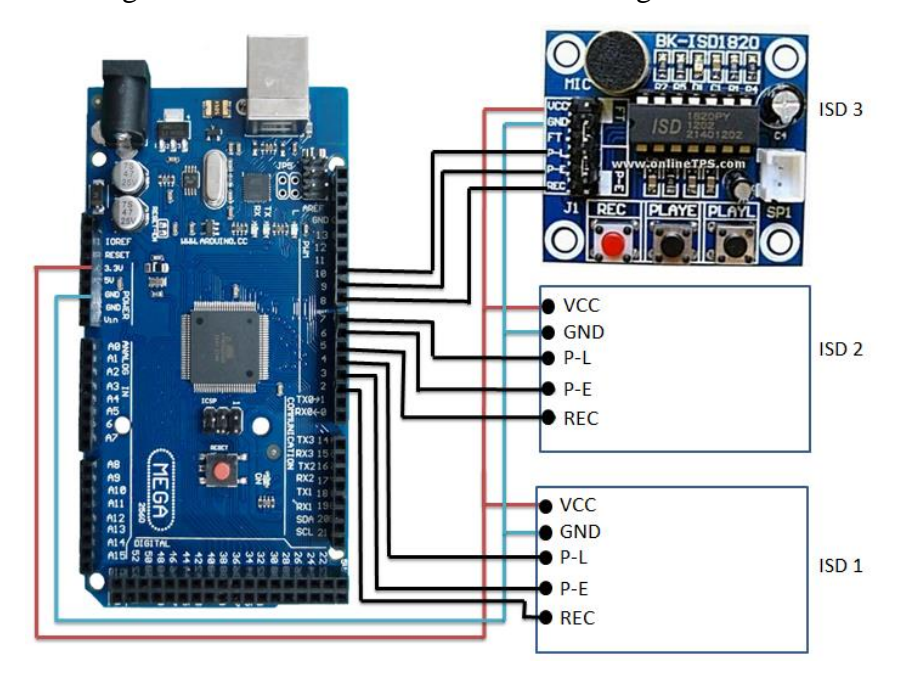

Gambar 4.17. Skematik Modul ISD 1820 ke Arduino Mega 2560

Jadi langkah awal dalam proses pengujian Modul perekam suara ini yaitu dengan melakukan pengkoneksian modul perekam suara dengan pin-pin Arduino Mega 2560 sebagai berikut

Tabel 4.9. Pin Modul Perekam ke Arduino

| <b>Modul Perekam</b> |                |
|----------------------|----------------|
| Rec 1                | $\overline{2}$ |
| Play 1               | 3              |
| Playl 1              | 4              |
| Rec 2                | 5              |
| Play 2               | 6              |
| Playl 2              | 7              |
| Rec 3                | 8              |
| Play 3               | 9              |
| Playl 3              | 10             |
|                      |                |

# **4.4.2.Pengujian Modul Perekam Suara**

Berdasarkan pada gambar 4.9. menunjukkan pengkoneksian pin Modul ISD 1820 ke Arduino Mega 2560. Pengujian modul perekam suara ini dengan tujuan untuk memastikan bahwa modul perekam suara ini dapat berfungsi dengan baik.

Berikut ini *list* program Arduino Mega 2560 untuk Modul ISD 1820 :

```
void sensor()
{
if(jarak>=3 && jarak<=30)
digitalWrite(play3, HIGH);
}
```
Jika jarak yang terbaca oleh sensor ultrasonic mulai dari 3cm sampai 30cm maka sensor ultrasonic aktif dan menyebabkan perekam suara aktif.

else

{

```
digitalWrite(play3,LOW); 
}
```
Jika tidak dalam jarak 3cm sampai 30cm maka modul perekam suara akan tidak akan aktif.

Dari hasil pengujian yang telah kami lakukan modul ISD 1820 yang kami gunakan ini hanya menghasil durasi selama 12 detik. Jika ingin menambah menjadi 20 detik maka harus mengganti resistor pada modul ISD 1820 sebesar 200KΩ.

#### **4.5. Penurun Tegangan**

# **4.5.1. Perancangan Penurun Tegangan**

Perancangan penurun tegangan diputuskan dengan membeli Modul LM 2596 yang sudah siap digunakan dan biasa dijual secara umum dipasaran. Modul LM 2596 ini digunakan sebagai penurun tegangan dari power supply 12V menjadi 7V pada *amplifier* dan 5V pada Arduino Mega 2560. Modul LM 2596 memiliki arus keluaran sebesar 3A. Bentuk fisik dari sebuah modul LM2596 dapat dilihat pada gambar 4.18.

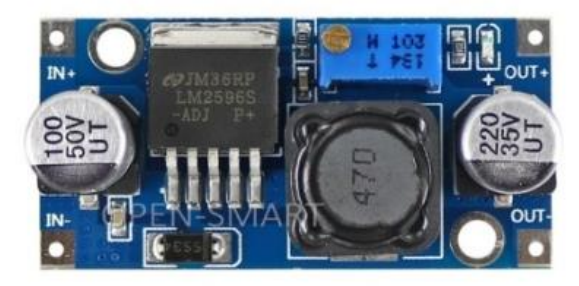

Gambar 4.18. Modul LM 2596

# **4.5.2. Pengujian Modul LM 2596**

Pengujian modul LM 2596 dilakukan dengan cara menghubungkan Vin(+) pada output Vout(+) *power supply* sedangkan Vin(-) dihubungkan pada GND pada *power supply*. Untuk Vout(+) pada *regulator* dihubungkan pada VCC Arduino Mega 2560 dan untuk Vout(-) *regulator* dihubungkan pada GND Arduino Mega 2560. Penurunun tegangan yang terjadi pada *power supply* dengan tegangan awal sebesar 12V diturunkan menjadi 5V. Sedangkan untuk penurun tegangan *amplifier* kami mengubungkannya dari tegangan awal 12V menjadi 7V. Karena *amplifier* mempunyai tegangan input sebesar 7V. Cara menghubungkan penurun tengangan dengan *amplifier* dengan menghubungkan Vin(+) pada output Vout(+) *power supply* sedangkan Vin(-) dihubungkan pada GND pada *power supply*. Untuk Vout(+) pada *regulator* dihubungkan pada VCC *amplifier* dan untuk Vout(-) *regulator* dihubungkan pada GND *amplifier*. Berikut ini hasil penurun tegangan 12V menjadi 7V dapat dilihat pada gambar 4.19.

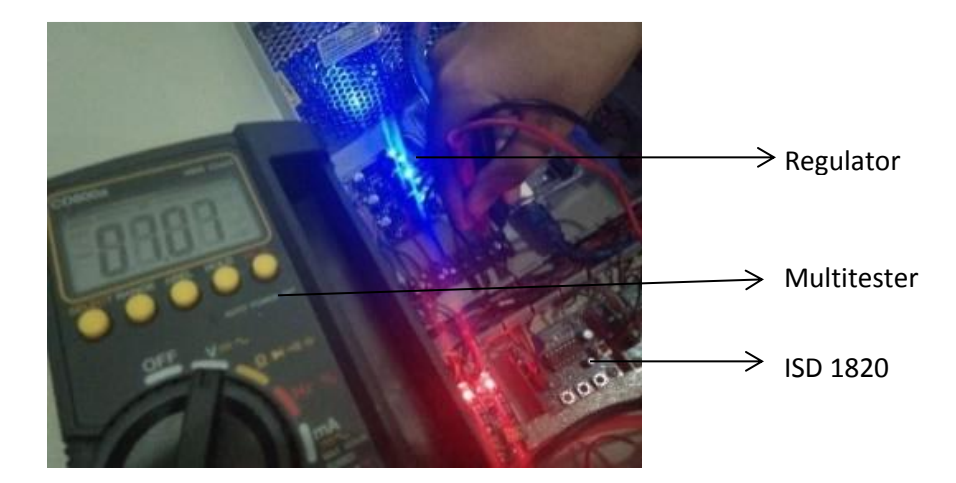

Gambar 4.19. Hasil Penurun Tegangan 12V Menjadi 7V

# **BAB V**

# **KESIMPULAN DAN SARAN**

## **5.1. Kesimpulan**

Berdasarkan hasil pengujian dan analisa terhadap fungsi alat pada Proyek Akhir dengan judul "Implementasi Teknologi *Augmented Reality* pada Objek Wisata Sejarah di Wisma Ranggam Muntok" ini dapat ditarik kesimpulan sebagai berikut:

- 1. Objek *Augmented Reality* berupa 3D Model dari Wisma Ranggam berhasil dimunculkan secara otomatis ketika pengunjung memasang gambar pada *frame*  yang telah disediakan.
- 2. Suara latar sebagai deskripsi atau informasi tambahan mengenai bangunan Wisma Ranggam berhasil diputar secara otomatis ketika objek *Augmented Reality* 3D model Wisma Ranggam muncul.
- 3. Objek *Augmented Reality* berupa 3D Model dari Ir. Soekarno berhasil dimunculkan secara otomatis ketika pengunjung memasang gambar pada *frame*  yang telah disediakan.
- 4. Suara latar sebagai deskripsi atau informasi tambahan mengenai kegiatan Ir. Soekarno selama diasingkan di Wisma Ranggam berhasil diputar secara otomatis ketika objek *Augmented Reality* 3D model Ir. Soekarno muncul.
- 5. Suara Instruksi dan informasi tambahan berhasil diputar secara otomatis ketika pengunjung memasuki ruangan dengan memanfaatkan sensor ultrasonik sebagai pendeteksi jarak.

# **5.2. Saran**

Apabila alat ini akan dikembangkan lebih lanjut, fungsi yang perlu diperbaiki dan ditambahkan antara lain:

- 1. Menghilangkan suara *noise* dari speaker sehingga suara yang muncul akan lebih jelas dan bersih dari *noise*.
- 2. Memperbaiki tampilan dari *Augmented Reality* agar tampilan Ir. Soekarno bisa bergerak lebih *fleksibel*.

# **DAFTAR PUSTAKA**

- 2, D. P. (2019, Februari 20). *"Augmented Reality ( AR )" Pengertian & ( Fungsi – Tujuan – Manfaat – Penggunaan )"*. Diambil kembali dari https://www.dosenpendidikan.co.id/augmented-reality-ar-pengertian-fungsitujuan-manfaat-penggunaan/
- Admin. (2017, November 05). *IC LM386 Penguat Daya Audio Tegangan Rendah*. Diambil kembali dari http://pulangsore.com/elektronika/komponen/ic-lm386 penguat-daya-audio-tegangan-rendah/
- admin. (2018, Mei 27). *belajarelektronika*. Dipetik Juli 10, 2019, dari belajarelektronika.net: http://belajarelektronika.net/sensor-ultrasonik/
- Admin85. (2017, September 10). *Pengertian Autocad* . Diambil kembali dari https://konstruksisamarinda.com/pengertian-autocad/
- Aishiyah Saputri Laswi, A. (2018 , Agustus 02). IMPLEMENTASI *AUGMENTED REALITY* PADA MUSEUM BATARA GURU KOMPLEKS ISTANA LANGKANAE LUWU . *ILKOM Jurnal Ilmiah* , hal. 144.
- *Cara Tekno*. (2015, Juli 06). Dipetik April 30, 2019, dari caratekno.com: https://www.caratekno.com/pengertian-arduino-uno-mikrokontroler/
- Crew, C. (2017). *academia.edu*. Dipetik April 29, 2019, dari academia.edu: https://www.academia.edu/36730643/Augmented\_Reality
- dwisaar. (2015, Maret 08). *Unity 3D*. Diambil kembali dari https://dwisaar.wordpress.com/2015/03/08/*unity*-3d/
- Elektronika, L. (2017, Februari 27). *Lab Elektronika*. Dipetik Juli 12, 2019, dari Lab Elektronika: http://www.labelektronika.com/2017/02/arduino-mega-2560 mikrokontroler.html
- Falah. (2016, 12 16). *AUGMENTED REALITY: OVERVIEW*. Dipetik Juli 18, 2019, dari http://sis.binus.ac.id: http://sis.binus.ac.id/2016/12/16/augmented-realityoverview/
- Faudin, A. (2017, Juli 31). *Rangkaian mini amplifier dengan IC LM386*. Dipetik Juli 15, 2019, dari nyebarinilmu.com: https://www.nyebarilmu.com/rangkaianmini-amplifier-dengan-ic-lm386/
- Ganario. (2014, 12 5). *Penjelasan SketchUp*. Dipetik Agustus 2019, 28, dari http://ganario.weebly.com: http://ganario.weebly.com/notesaplikom/penjelasan-sketchup
- Hanafi, M. R. (2015). ANALISIS DAN PERANCANGAN APLIKASI GEOMETRA. *MEDIA PEMBELAJARAN GEOMETRI MATA PELAJARAN MATEMATIKA BERBASIS ANDROID MENGGUNAKAN TEKNOLOGI AUGMENTED REALITY*, 55-56.
- Harlyana, A. (2018, Desember 18). *androbuntu*. Dipetik April 29, 2019, dari androbuntu.com: https://androbuntu.com/2018/12/29/pengertian-augmentedreality/
- *IMMERSA LAB*. (2018, Februari 26). Dipetik April 30, 2019, dari IMMERSA LAB: http://www.immersa-lab.com/pengertian-sensor-passive-infra-red-dan-carakerjanya.htm
- Jamzuri, E. R. (2016, Mei 17). *Eko-Rudiawan.com*. Dipetik April 30, 2019, dari Eko-Rudiawan.com: http://eko-rudiawan.com/rangkaian-sensor-gerak/
- Kurniansyah, F. (2015, May 26). *Sejarah,Pengertian,Kegunaan Aplikasi Blender 3D.* Diambil kembali dari dsbunny: https://dsbunny.wordpress.com
- Litalia. (2018, juli). *Pengertian Webcam, Fungsi Webcam dan Cara Kerja*. Dipetik Juli 18, 2019, dari www.jurnalponsel.com: https://www.jurnalponsel.com/pengertian-*webcam*-fungsi-*webcam*-dan-carakerja/
- malik, M. h. (2017, Januari 17). *Modul perekam suara ISD 1820*. Dipetik JULI 15, 2019, dari https://papermindvention.blogspot.com/2019/01/modul-perekamsuara-isd-1820.html
- Martin. (2018, Februari 21). *Penjelasan Mengenai Webcam, Salah Satu Peripheral Pada Komputer*. Diambil kembali dari http://www.martinrecords.com/technology/penjelasan-mengenai-*webcam*salah-satu-peripheral-pada-komputer/
- maxmanroe. (2017). *Pengertian Power Supply: Fungsi, Jenis, Komponen, Cara Kerja Power Supply*. Dipetik Juli 15, 2019, dari www.maxmanroe.com: https://www.maxmanroe.com/vid/teknologi/komputer/pengertian-powersupply.html
- Mufasu. (2015, September 20). *Apa itu sketchUp*. Dipetik Agustus 2019, 28, dari https://mufasucad.com/apa-itu-sketchup/
- Pambudi, G. W. (2018, Desember 08). *Rangkaian Perekam Suara Sederhana ISD1820*. Diambil kembali dari https://www.cronyos.com/raingkaianperekam-suara-sederhana-isd1820/
- Pendidikan, D. (2019, Februari 20). *"Augmented Reality ( AR )" Pengertian & ( Fungsi – Tujuan – Manfaat – Penggunaan )"*. Diambil kembali dari

https://www.dosenpendidikan.co.id/augmented-reality-ar-pengertian-fungsitujuan-manfaat-penggunaan/

- Permadi, L. (2017, Oktober 21). *Mengenal Fungsi Tool dan Shortcut SketchUp, MuTau?* Dipetik Agustus 2019, 28, dari https://www.mutau.tk/2017/10/mengenal-fungsi-tool-dan-shortcut.html
- rezashabrina. (16, September 20). *Fungsi Autocad di Bidang Industri*. Dipetik Agustus 2019, 28, dari DosenIT.com: https://dosenit.com/*software*/fungsiautocad
- Riadi, M. (2017, Agustus 06). *KajianPustaka*. Dipetik April 30, 2019, dari KajianPustaka.com: https://www.kajianpustaka.com/2017/08/augmentedreality-ar.html
- Rifqyalistia, B. (2008, Desember 12). *Bhaguztreif Blog*. Dipetik April 30, 2019, dari Blogspot: https://bagusrifqyalistia.wordpress.com/2008/12/12/cara-kerjasensor-pir/
- sakti, e. (2015, Mei). *elang sakti*. Dipetik Juli 10, 2019, dari www.elangsakti.com: https://www.elangsakti.com/2015/05/sensor-ultrasonik.html
- Shaleh. (2014, April 23). *Pengertian Webcam dan Jenisnya*. Diambil kembali dari Shalehholic.com: https://rumahshaleh.com
- Technologies, U. (2019, Agustus 18). *System requirements for Unity 2019.2*. Diambil kembali dari https://docs.*unity*3d.com/Manual/system-requirements.html

# **LAMPIRAN**
## **LAMPIRAN1**

DAFTAR RIWAYAT HIDUP

## **DAFTAR RIWAYAT HIDUP**

1. Data Pribadi Nama Lengkap

Tempat, Tanggal Lahir

Alamat rumah

Jenis Kelamin

Agama

: Riska Fitriyanti : Muntok, 25 Juli 1998 : Kp.Sawah, Gg Surau, Muntok : Bangka Barat Telepon  $\frac{1}{2}$ : 082361081001 Hp : riskafitriyanti2507@gmail.com Email : Perempuan

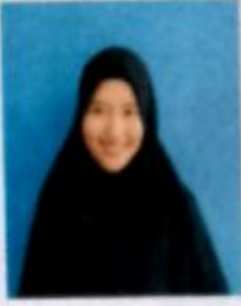

2. Riwayat Pendidikan

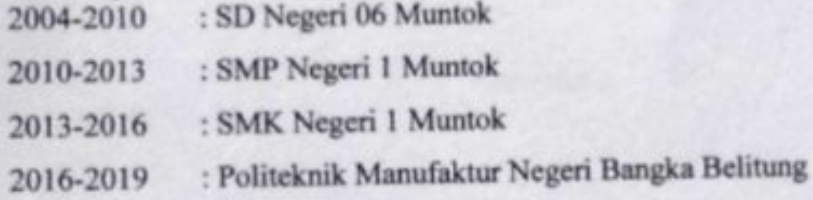

: Islam

3. Pendidikan Non Formal

Sungailiat, 22 Agustus 2019

Riska Fitriyanti

## **DAFTAR RIWAYAT HIDUP**

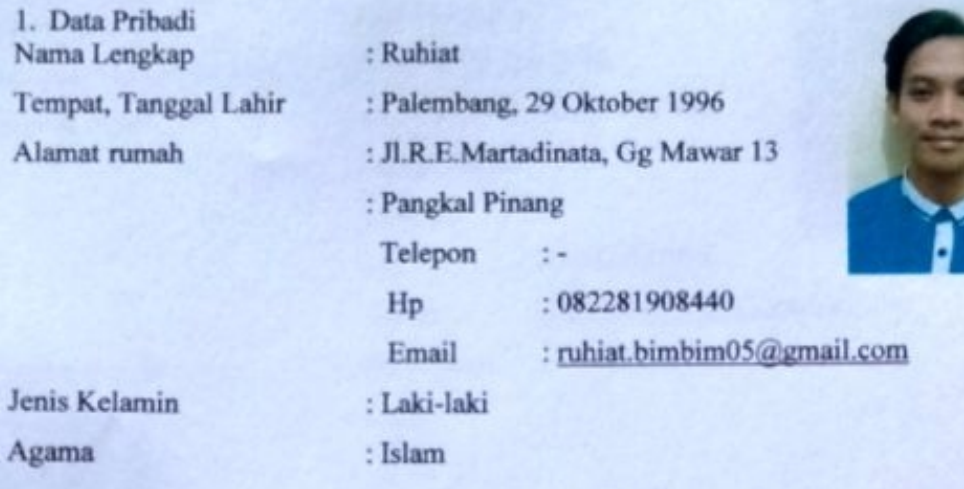

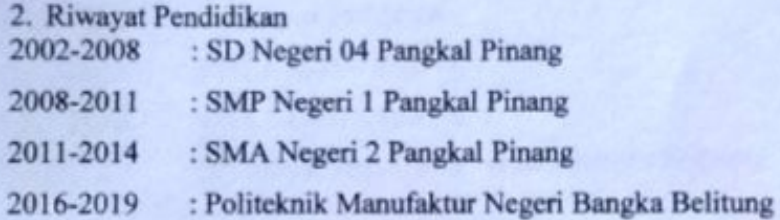

3. Pendidikan Non Formal

Sungailiat, 22 Agustus 2019

Ruhiat

## **LAMPIRAN 2**

PROGRAM ARDUINO MEGA 2560

```
const int pTrig1 =22;
const int pEcho1 =23; 
const int pTriq2 = 24;const int pEcho2 =25;
const int pTrig3 =26;
const int pEcho3 =27;
#define rec1 2 
#define play1 3
#define playl1 4
#define rec2 5
#define play2 6
#define playl2 7
#define rec3 8
#define play3 9
#define playl3 10
long jarak1,jarak2,jarak3,durasi1,durasi2,durasi3; 
int a,b,c; 
bytepin out []={rec1,rec2,rec3,play1,play2,play3,playl1,
playl2,playl3,pTrig1,pTrig2,pTrig3}; 
byte pin_in[]={pEcho1,pEcho2,pEcho3}; 
void sensor1() 
{
digitalWrite(pTrig1,HIGH); 
delayMicroseconds(10);
```

```
digitalWrite(pTrig1,LOW); 
durasi1=pulseIn(pEcho1,HIGH); 
jarak1=(durasi1 *0.034)/2;Serial.print("Durasi1:")
Serial.println(durasi1); 
Serial.print("Jarak1: ");
Serial.println(jarak1);
delay(50);
if(jarak1>=0 && jarak1<=70) 
digitalWrite(play1, HIGH);
else
{
digitalWrite(play1,LOW);
}
}
void sensor2()
{
digitalWrite(pTrig2,HIGH);
delayMicroseconds(10);
digitalWrite(pTrig2,LOW);
```

```
durasi2=pulseIn(pEcho2,HIGH);
jarak2 = (durasi2 * 0.034) / 2;Serial.print("Durasi2: ");
```

```
Serial.println(durasi2);
Serial.print("Jarak2: ");
Serial.println(jarak2);
delay(50);
if(jarak2>=0 && jarak2<=70)
{
digitalWrite(play2, HIGH);
}
else
{
digitalWrite(play2,LOW);
}
}
void sensor3()
{
digitalWrite(pTrig3,HIGH);
delayMicroseconds(10);
digitalWrite(pTrig3,LOW);
```
durasi3=pulseIn(pEcho3,HIGH);  $jarak3 = (durasi3 * 0.034) / 2;$ Serial.print("Durasi3: "); Serial.println(durasi3);

```
Serial.print("Jarak3: ");
Serial.println(jarak3);
```

```
Serial.println("/////////////////////////////////////////
///");
delay(50);
if(jarak3>=0 & jarak3<=70)
digitalWrite(play3,HIGH);
else
{
digitalWrite(play3,LOW);
}
}
void setup()
{
Serial.begin(9600); 
for(int a=0; a \leq -11; a++){
digitalWrite(pin out[a], LOW);
pinMode(pin_out[a],OUTPUT);
}
for(int b=0; b<=2; b++){
```

```
digitalWrite(pin_in[b],LOW);
```

```
pinMode(pin_in[b],INPUT); 
}
}
void loop()
{
sensor1(); 
sensor2();
sensor3();
}
```